# • **1** | **1** • **1** | **1** • **1** | **1** • **1** | **1** • **1** | **1** • **1** • **1**

## Cisco Expressway Session Classification

## Deployment Guide

First Published: December 2016 Last Updated: December 2017

Expressway X8.10

#### Preface

## Preface

## **Change History**

#### Table 1 Deployment Guide Change History

| Date             | Change                                                                                                    | Reason                           |  |  |  |
|------------------|----------------------------------------------------------------------------------------------------|----------------------------------|--|--|--|
| December<br>2017 | Renamed document. This was previously known as <i>Cisco Expressway Options with</i><br><i>Cisco Meeting Server and/or Microsoft Infrastructure Deployment Guide</i> .<br>Removed Web Proxy option; that is now in a new document. See the <i>Cisco Expressway</i><br><i>Web Proxy for Cisco Meeting Server Deployment Guide</i> on the Cisco Expressway Series<br>configuration guides page. | X8.10<br>version of<br>document  |  |  |  |
|                  | Removed outbound NOTIFY configuration for IM & P federation (issue fixed in X8.10).                                                                                                    |                                  |  |  |  |
| October<br>2017  |                                                                                                    |                                  |  |  |  |
| October<br>2017  | ······································                                                                                                    |                                  |  |  |  |
| July 2017        | 7 Added DNS limitations for federation with Microsoft.                                                                                                    |                                  |  |  |  |
| June<br>2017     | Note about clustered Meeting Server not supported in the scenarios presented.                                                                                                    | Document<br>defect               |  |  |  |
| May 2017         | Document name changed. Clarified where search rules should Stop (they default to Continue). Added Office 365 to list of supported Microsoft federation options. Removed caution about not using Web Proxy for Meeting Server.                                                                                                    | X8.9.2<br>Maintenance<br>release |  |  |  |
| March<br>2017    | Removed the section "On-Premises Microsoft Options" which are not currently supported. Added pointers to Meeting Server documents that enable similar scenarios.                                                                                                    | Untested scenarios               |  |  |  |
| February<br>2017 | Document name changed.<br>Updated information about NOTIFY messages in Microsoft with IM&P federation.<br>IM&P federation now fully supported using IM&P 11.5(1)SU2.                                                                                                    | Known<br>issues                  |  |  |  |
| January<br>2017  | Updated. CMS version changed.                                                                                                    | X8.9.1<br>Maintenance<br>release |  |  |  |
| December<br>2016 | First release                                                                                                    | X8.9                             |  |  |  |

## **Related Documents**

- For installing Expressway:
  - Cisco Expressway Virtual Machine Installation Guide on the Expressway installation guides page.
  - Cisco VCS Virtual Machine Installation Guide on the VCS installation guides page.
  - Cisco Expressway CE1100 Appliance Installation Guide on the Expressway installation guides page.

#### Preface

- Cisco Video Communication Server CE1100 Appliance Installation Guide on the VCS installation guides page.
- Cisco Meeting Server installation guides page
- Cisco Meeting Server configuration guides page
- Expressway Administrator Guide
   VCS Administrator Guide
- For certificates on Expressway:

See Cisco Expressway Certificate Creation and Use Deployment Guide on the Expressway configuration guides page.

See Cisco VCS Certificate Creation and Use Deployment Guide on the VCS configuration guides page.

For clustering Expressway:

See the Cisco VCS Cluster Creation and Maintenance Deployment Guide, for your version, on the Cisco TelePresence Video Communication Server (VCS) configuration guides page.

See the *Cisco Expressway Cluster Creation and Maintenance Deployment Guide*, for your version, on the Cisco Expressway Series configuration guides page.

For firewall configuration:

See the *Cisco Expressway IP Port Usage Configuration Guide*, for your version, on the Cisco Expressway Series configuration guides page.

• For WebRTC Apps to join Meeting Server web bridges:

See the Cisco Expressway Web Proxy for Cisco Meeting Server Deployment Guide on the Cisco Expressway Series configuration guides page.

#### Contents

## Contents

| Preface<br>Change History<br>Related Documents                                                               | 3        |
|----------------------------------------------------------------------------------------------------|----------|
| Contents                                                                                                    |          |
| Introduction                                                                                                 |          |
| Scope and Purpose                                                                                            | 7        |
| Unified CM-centric Deployment Map                                                                            | 9        |
| Expressway-centric Deployment Map<br>Terminology and Example Values                                          | .10      |
| Building Block Examples                                                                                      |          |
| Example: Route Standard SIP Calls to Meeting Server                                                          | 13       |
| Example: Configure Meeting Server to Transcode Standards-based to Microsoft Variant SIP                      | :<br>14  |
| Example: Route Microsoft SIP from Expressway-C to Federated Microsoft Organization                           | .15      |
| Example: Route Inbound Microsoft SIP from Expressway-E to Meeting Server                                     |          |
| Core Configuration                                                                                           |          |
| Prerequisites                                                                                                | 20       |
| Create Traversal Server and Client Zones<br>Neighbor the Expressway-C to Cisco Meeting Server                | 20       |
| Which TURN Server To Use?                                                                                    |          |
| Which TURN Server To Use?<br>Configure Meeting Server to Use Expressway-E for TCP TURN Services              | 23       |
| Modular Deployment Options<br>"Named Federation" Video Calls Between Two Standards-based Organizations (B2B) | 25       |
| "Named Federation" Video Calls Between Two Standards-based Organizations (B2B)                               | 26       |
| "Named Federation" Video Calls Between Cisco-based and Microsoft-based                                       | 31       |
| "Open Federation" Video Calls With Microsoft Clients in External Domains                                     | 37       |
| Audio/Video Meetings in Meeting Server Spaces                                                                | .43      |
| Meeting Server Calling Out                                                                                   | 47       |
| High Scale Calls and Meetings with Unified CM and Meeting Server                                             | 50       |
| IM&P Federation With Microsoft-based Organizations                                                           |          |
| Appendix 1: DNS Entries<br>External DNS Records                                                              |          |
| Internal DNS Records                                                                                         |          |
| Appendix 2: Unsupported Deployments                                                                          |          |
| [Unsupported] Unified CM Invoking Meeting Server as a Transcoder (MRG)                                       | .64      |
| [Unsupported] Expressway Pair Traversing on Behalf of Microsoft On-Premises                                  |          |
| Infrastructure                                                                                               |          |
| Appendix 3: Licensing and Performance                                                                        |          |
| Deployment License Usage on Large Expressway<br>Deployment License Usage on Large VCS                        | 00<br>33 |
| Cisco Legal Information                                                                                      |          |
| Cisco Trademark                                                                                              |          |
|                                                                                                    | 00       |

#### Introduction

## Introduction

This document applies equally to Cisco TelePresence Video Communication Server (VCS) and Cisco Expressway Series (Expressway). The Expressway products and names are used throughout, but you can interchange those with VCS equivalents and infer the same meaning.

We describe the differences where necessary, because there is no corresponding VCS document.

### Scope and Purpose

This document describes how to use Cisco Expressway Series and Cisco Meeting Server to enable multiple collaboration scenarios between the following systems:

- Your on-premises SIP collaboration environment, which the document distinguishes into two categories:
  - Cisco Unified Communications Manager-centric call control
  - Third-party or Expressway-centric call control
- Cisco Meeting Server spaces
- Cisco collaboration clients in other organizations
- Cisco Meeting App (on premises)

**Note:** Expressway cannot currently traverse calls from/to Cisco Meeting App when it is outside the network. This functionality can be provided by using the Meeting Server Load Balancer and TURN server components.

See *Deploying the Trunk and the Load Balancer* and *Configuring TURN Servers* in the Meeting Server deployment guides, on the Cisco Meeting Server configuration guides page.

- Jabber clients, registered to Cisco Unified Communications Manager IM and Presence Service
- Microsoft clients on Lync or Skype for Business infrastructure in other organizations, or Skype for Business clients on Office 365

Note: We do not interoperate with "consumer" versions of Skype.

This document does not cover the following scenarios:

- Interoperability between on premises Microsoft infrastructure and Meeting Server. In this scenario, the Cisco Meeting Server must use the Microsoft Edge server to traverse Microsoft calls into and out of the organization. See the Microsoft integration topics in the Meeting Server deployment guides, at Cisco Meeting Server configuration guides page.
- Clustered Meeting Servers are not currently supported in the scenarios described here.
- Expressway Web Proxy for WebRTC App joining spaces. This is now covered in a separate document. See the Cisco Expressway Web Proxy for Cisco Meeting Server Deployment Guide on the Cisco Expressway Series configuration guides page.

The scenarios in this document use the following Expressway tools in combination:

- "Session Classification" which means search rules that filter different implementations of the SIP protocol.
- A DNS zone that searches for different SRV records, depending on the SIP variant.

Because these tools are simple and build on established Expressway behavior, this document is deliberately light on configuration detail. Instead, we give a configuration summary and related reading where you may need it. Each configuration summary lists the steps needed to complete a particular task, and each step includes the menu option you need. From the menu options you can generally access online help for detailed information, or you can refer to the appropriate configuration guide.

#### Introduction

#### **Document Structure**

There are two 'deployment maps' in this section. The first shows Unified CM as the primary standards-based call control agent on-premises, and the other shows a generic call control agent or Expressway registrar.

The deployment maps show many of the anticipated scenarios overlaid on one picture; you may not need to configure everything on the map! Also, the maps illustrate the signaling connections. Media will not usually flow through all of the systems in the signaling path.

We've tried to structure the document to show you how to implement new options onto your existing environment without being too prescriptive. For that reason, the document starts with examples of the building blocks that are used to implement the call flows shown on the map.

Then we summarize the minimum 'core configuration' you'll need before you can implement new functionality.

The rest of the document body uses diagrams and sample dial plans to describe different options. The options are modular and can be used together or separately to suit your requirements.

**Note:** This is not an exhaustive list and your scenario may not be represented. We've tried to give you a flavor of the possibilities without making the document too long.

## Unified CM-centric Deployment Map

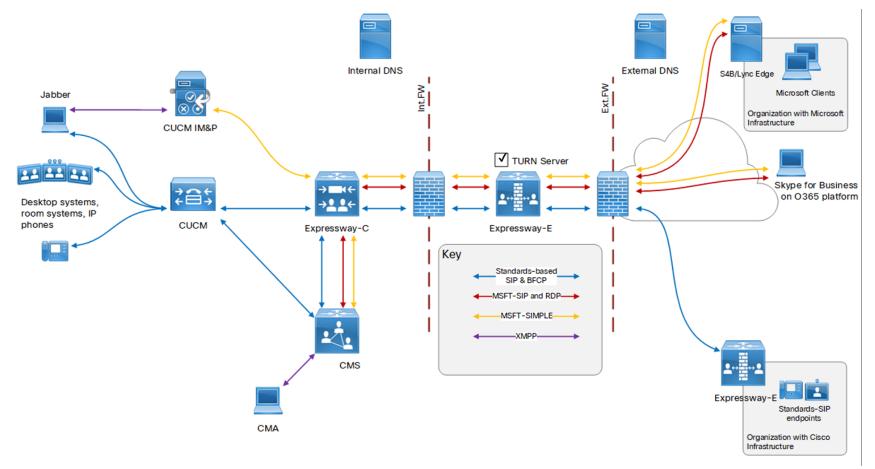

## Expressway-centric Deployment Map

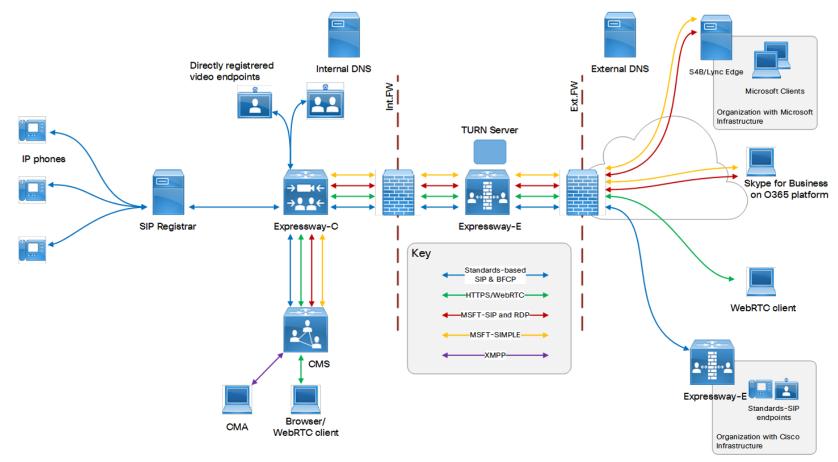

#### Introduction

## Terminology and Example Values

**Note:** Do not use the domain names and other example values from this document in your test or production deployments. You must change the example values to represent your own environment.

- *Federation*: Federation in this context means connecting users in two or more organizations using collaboration technologies.
- Our organization: An organization using on-premises Cisco collaboration infrastructure to federate with other organizations. It is shown on the left hand side of all topology diagrams in this document, and uses the example domain ciscoexample.com.
- Traversal server / client zones: Special zones on the Expressway-E and Expressway-C that enable the pair to
  traverse calls across firewalls. You can use Unified Communications traversal zones but we call the zones
  traversal server and traversal client, to simplify understanding.
- Named Federation: means connecting users from 'our' organization with users from specific organizations. We know the target domains in advance. In this document we'll use the value *msexample.com* for a named Microsoft-based organization and *ciscob2b.com* for a named Cisco-based organization.
- Open Federation: means connecting users from 'our' organization with users in organizations whose domains we don't know in advance.
- User contact URIs: User A in our organization calls userC@msexample.com, and User C in the federated organization calls userA@ciscoexample.com.
- Meeting Server space contact URIs: User B invites folks to join the space userb.space@cms.ciscoexample.com

We recommend using a subdomain for your conferences because some call agents cannot make routing decisions based on the username part of the requested URI. For example, we suggest that you use the form user1.space@cms.ciscoexample.com in your dial plan instead of user1.space@ciscoexample.com.

Outbound and Inbound: Generally, calls initiated from inside our organization's network to another
organization or remote user are Outbound. Calls initiated from outside our organization's network, to users or
spaces in our network, are Inbound.

We also use these terms in the specific context of particular systems. In these cases, you can infer the call direction from the text and supporting diagrams.

- *Gateway Meeting Server*: A normal Meeting Server that is only used for adapting between different SIP variants.
- Conferencing Meeting Server: A normal Meeting Server that is dedicated to hosting spaces.

## **Building Block Examples**

The examples in this section illustrate and summarize some configuration tasks. They are not useful on their own, but they are included here for two reasons:

- They introduce the format of the modular deployment scenarios: diagram, sample dial plan, and configuration summary.
- They illustrate how a typical deployment scenario is built up from smaller configuration tasks.
- The examples here can be combined to implement outbound calling from standards-based SIP endpoints to Microsoft clients in federated organizations.

 Example: Route Standard SIP Calls to Meeting Server
 13

 Example: Configure Meeting Server to Transcode Standards-based to Microsoft Variant SIP
 14

 Example: Route Microsoft SIP from Expressway-C to Federated Microsoft Organization
 15

 Example: Route Inbound Microsoft SIP from Expressway-E to Meeting Server
 16

## Example: Route Standard SIP Calls to Meeting Server

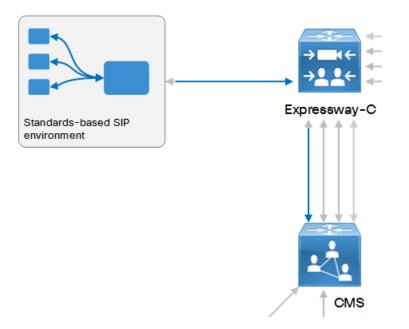

To enable standards-based endpoints to call into spaces, you would use a Standard SIP search rule that looks for the Meeting Server space dial pattern (for example, *userb.space@cms.ciscoexample.com*).

If you want Meeting Server to adapt the call from a standards-based endpoint to a Microsoft client, you still use a Standards-based search rule, but you search on the *msexample.com* domain instead.

#### **Example Call Flow 1**

- 1. Collaboration endpoint user A dials userC@msexample.com.
- 2. The standards-based SIP registrar recognizes this pattern is for Expressway-C, and routes the call on that trunk/neighbor zone.
- 3. Your search rule on Expressway-C is looking for calls that come in on the neighbor zone from the standardsbased registrar. It is filtering out those calls that use the Standard SIP variant, and are destined for anything ending with @msexample.com.

4. When Expressway-C identifies a call that matches these parameters, it routes the call to the Meeting Server neighbor zone.

#### **Example Call Flow 2**

- 1. Collaboration endpoint user A dials userB.space@cms.ciscoexample.com.
- 2. The standards-based SIP registrar recognizes this pattern is for its trunk to Expressway-C, and routes the call on that trunk.
- 3. Your search rule on Expressway-C is looking for calls to *cms.ciscoexample.com* that come in on the neighbor zone from the standards-based registrar.
- 4. When Expressway-C identifies a call that matches these parameters, it routes the call to the Meeting Server neighbor zone.

#### **Configuration Summary**

- SIP trunk on the registrar to route to Expressway-C.
- Neighbor zone to the registrar from Expressway-C.
- Neighbor zone to Meeting Server on Expressway-C.
- Dial plan that mandates routing the patterns @msexample.com and @cms.ciscoexample.com via Expressway-C towards Meeting Server.

#### **Dial Plan Description**

- Routing rule on the standards-based registrar to send calls for *msexample.com* to the Expressway-C.
- Routing rule on the standards-based registrar to send calls for *cms.ciscoexample.com* to the Expressway-C.
- Search rule on the Expressway-C to send .\*@msexample\.com to Meeting Server.
- Search rule on the Expressway-C to send .\*@cms\.ciscoexample\.com to Meeting Server.

## Example: Configure Meeting Server to Transcode Standards-based to Microsoft Variant SIP

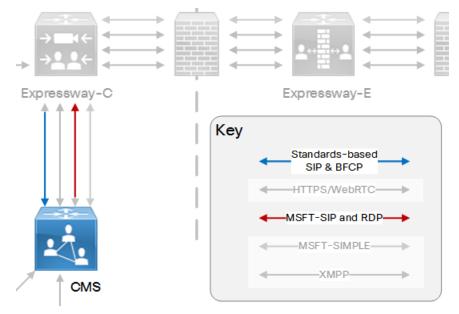

#### **Example Call Flow 1**

- 1. Meeting Server receives a Standard SIP call for *userC@msexample.com*.
- 2. An inbound dial plan rule on Meeting Server is waiting for calls with destination pattern \*@msexample.com.
- 3. When it identifies a call with that pattern, Meeting Server forwards the call on the Lync type trunk to Expressway-C.

#### **Example Call Flow 2**

Meeting Server receives a call for userB.space@cms.ciscoexample.com and connects the call to a local space.

#### **Configuration Summary**

- Neighbor zone from Expressway-C to Meeting Server.
- Create dial plan.

#### **Dial Plan Description**

- Incoming call rule on Meeting Server that is Forwarding calls with the pattern \*@msexample.com.
- Outbound call rule on Meeting Server that sends calls for \*@msexample.com back to Expressway-C (SIP Proxy) using the Lync type.
- Incoming call rule on Meeting Server that is Matching the pattern \*@cms.ciscoexample.com.

## Example: Route Microsoft SIP from Expressway-C to Federated Microsoft Organization

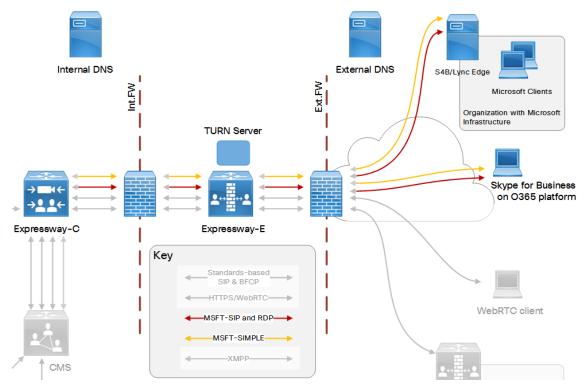

#### **Example Call Flow**

- 1. An outbound call for Microsoft user C (*userC@msexample.com*) has been routed to the Traversal client zone (or Unified Communications zone) on the Expressway-C.
- 2. Your search rule on Expressway-E is looking for calls that come in on the Traversal server zone. It's filtering out those calls for \*@msexample.com that use Any Microsoft SIP variant.
- 3. When Expressway-E identifies a call matching these parameters, it routes the call to the DNS zone.
- 4. The DNS zone recognizes the Microsoft SIP variant, and does a DNS SRV lookup for \_sipfederationtls.\_ tcp.msexample.com. This resolves the Lync / Skype for Business Edge servers for the federated organization.
- 5. The Expressway-E routes the call to the Edge server.
- 6. The Meeting Server and Microsoft user C's client negotiate a media path using TURN.
- 7. The call is established.

#### **Configuration Summary**

- Traversal server zone on Expressway-E.
- Traversal client zone on Expressway-C.
- DNS zone on Expressway-E.
- Enable TURN server on Expressway-E.
- Point Meeting Server at TURN server on Expressway-E.
- Create dial plan.

#### **Dial Plan Description**

- Search rule on Expressway-C to route Microsoft variant SIP, destined for .\*@msexample\.com, to the traversal client zone.
- Search rule on the Expressway-E to route all calls from the traversal server zone to the DNS zone.

## Example: Route Inbound Microsoft SIP from Expressway-E to Meeting Server

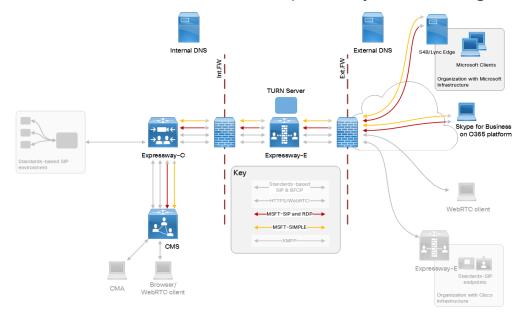

#### **Example Call Flow**

- 1. External Microsoft user C (*userC@msexample.com*) calls user B's space (*userB.space@cms.ciscoexample.com*).
- 2. The Microsoft on-premises or cloud infrastructure does a DNS lookup for <u>sipfederationtls</u>. tcp.cms.ciscoexample.com. (federation SRV record) and routes the call to the Expressway-E public address.
- 3. Your search rule on Expressway-E is looking for calls that come in on the Default zone. It's filtering calls destined for anything @cms.ciscoexample.com.
- 4. When Expressway-E identifies a call matching these parameters, it routes the call to the traversal server zone. (You could have a Unified Communications zone instead of a traversal server zone.)
- **5.** The call traverses the firewall to the traversal client zone (or Unified Communications zone) on the Expressway-C.
- 6. Your search rule on Expressway-C is looking for calls that come in on the Traversal client zone. It's filtering out calls destined for anything @cms.ciscoexample.com.
- 7. When Expressway-C identifies a call matching these parameters, it routes the call to the Meeting Server neighbor zone.
- 8. The Meeting Server and Microsoft user C's client negotiate a media path using TURN.
- 9. The call is established.

#### **Configuration Summary**

- Traversal server zone on Expressway-E.
- Traversal client zone on Expressway-C.
- Neighbor zone to Meeting Server on Expressway-C.
- Enable TURN server on Expressway-E.
- Point Meeting Server at TURN server on Expressway-E.
- Create dial plan.

#### **Dial Plan Description**

- Search rule on Expressway-E to route .\*@cms\.ciscoexample\.com from the default zone to the traversal server zone.
- Search rule on Expressway-C to route .\*@cms\.ciscoexample\.com from the traversal client zone to the Meeting Server zone.

## Core Configuration

This section gives you an overview of the minimum configuration you need to get the Expressway pair working with Cisco Meeting Server. The sections that follow will describe the options for making this core configuration work for your users.

| Prerequisites                                                      | 20 |
|--------------------------------------------------------------------|----|
| Create Traversal Server and Client Zones                           | 20 |
| Neighbor the Expressway-C to Cisco Meeting Server                  |    |
| Which TURN Server To Use?                                          |    |
| Configure Meeting Server to Use Expressway-E for TCP TURN Services | 23 |

### Prerequisites

#### Supporting Systems Configuration

- DNS. An internal DNS configured with forward and reverse lookups for Expressway-E, Expressway-C, and Cisco Meeting Server.
- External DNS. An external DNS configured with forward lookup for the Expressway-E cluster FQDN.

**Note:** The Web Proxy for Meeting Server is affected if you cannot make different entries for internal DNS and external DNS. See Appendix 1: DNS Entries, page 62

• NTP. All servers must be internally synchronized to the same time source.

#### Software Versions

- Expressway X8.9 or later
- Cisco Meeting Server 2.1.2 or later
- Meeting Server web bridge 2.1.4 or later is the minimum target for Expressway's Web Proxy for Meeting Server
- Cisco Unified Communications Manager 10.x or later, for the audio / video call deployments shown
- Cisco Unified Communications Manager IM and Presence Service 11.5(1) SU2 or later. This software is only
  required for chat federation with Microsoft clients
- Microsoft clients on Lync 2013 Server, Skype for Business Server, or Office 365
- Cisco Collaboration endpoints and Microsoft client software

#### Core Systems Basic Configuration

- Install and basic configuration of Cisco Meeting Server
- Install and basic configuration of Expressway (traversal pair)
- Certificate creation and install onto Expressway
- [Optional] Clustering of Expressway

See Related Documents, page 3, for links to these documents.

## Create Traversal Server and Client Zones

- 1. On each system in the Expressway pair, go to Configuration > Zones > Zones.
- 2. Click New.

- **Field Name** Expressway-C Expressway-E Name TraversalClient for example TraversalServer for example Traversal server Traversal client Type Note: For Meeting Server Web Proxy, you must use Unified Communications zones. Otherwise traversal zones are sufficient. Connection credentials section Username Match the credential entered on Expresswayexampleauth for example C. Such as exampleauth Password ex4mp13.c0m for example Click Add/Edit local authentication a. database **b.** In the dialog box, click **New** and enter the Name and Password values. Using our examples, these would be exampleauth and ex4mpl3.c0m. c. Click Create credential. H.323 section Off Off Mode SIP section Port 7001 7001 TLS verify subject name Not applicable Enter the name to look for in the traversal client's certificate. This must be in either the Subject Common Name or the Subject Alternative Name attributes. If you have a cluster of traversal clients, specify the cluster name here and ensure that it's included in each client certificate. Authentication section Do not check credentials Do not check credentials Authentication policy Location section Peer 1 address Enter the FQDN of the Not applicable Expressway-E. Peer 2...6 address (Clustered Expressway-Es Not applicable only.) Enter the FQDNs of each additional peer.
- 3. Configure the following fields (leave all other fields with their default values):

4. Click Create zone.

## Neighbor the Expressway-C to Cisco Meeting Server

- 1. On the Expressway-C, go to Configuration > Zones > Zones and click New.
- 2. Select type Neighbor.
- 3. Configure the following zone parameters (leave all other parameters with their default values) then save the zone:

#### Table 2 Meeting Server Neighbor Zone Settings

| Field<br>Name     | Select or Enter This Value                                                                                                    |
|-------------------|----------------------------------------------------------------------------------------------------|
| Name              | CiscoMeetingServer                                                                                                    |
| H.323<br>Mode     | Off                                                                                                    |
| SIP Mode          | On                                                                                                    |
| Transport         | TLS                                                                                                    |
| Peer 1<br>address | FQDN or IP address of the Cisco Meeting Server.                                                                                                    |
|                   | <b>Note:</b> Currently, we recommend not to provision multiple peers on the Meeting Server neighbor zone. If multiple peers are provisioned, application sharing will fail during inbound Microsoft AV & Share SIP calls. |

### Which TURN Server To Use?

With the infrastructure scenarios in this document, it is possible that up to three different TURN servers could be required:

- Expressway-E TURN server
- Meeting Server Edge TURN server
- Skype for Business / Lync Edge TURN server

#### Recommendations

At present, your choice of TURN server depends on your requirements:

- If you are doing SIP federation only, between your standards-based organization and another standardsbased, or Microsoft-based, organization, then we recommend using the Expressway-E TURN server.
- If you are doing dual homed conferencing between on-premises Meeting Server and on-premises Microsoft Skype for Business infrastructure, then the Meeting Server automatically uses the Skype for Business Edge for TURN services.

Note: This document describes the use of Expressway-E whenever a TURN server is required.

#### More on the TURN ports

The Expressway-E has an embedded TURN server which listens on TCP and UDP port 3478. If it is a large Expressway-E, it listens on the range 3478-3483 inclusive.

The TURN listening ports are configurable within the 1024-65000 range. Small / Medium Expressway-Es can listen on port 443 instead.

Meeting Server can use the TURN server on Meeting Server Edge, or the Expressway-E TURN server, or even the Microsoft Lync/Skype for Business Edge server. Also, the WebRTC client and the Cisco Meeting App use TURN in different ways.

- By default, the Meeting Server's TURN server listens on both TCP and UDP ports 443 and 3478.
- You can change the 443 default on Meeting Server to any port number. We recommend using the same port as the Expressway-E TURN listening port, if you are using the Expressway-E as a TURN server.
- If the Meeting Server needs to use TCP for TURN, it normally connects to port 3478 if it knows that the destination is a Meeting Server TURN server or Expressway-E TURN server.
- If the Cisco Meeting WebRTC App needs to use TCP for TURN, it connects to the configurable TCP port number (typically 443).
- Other versions of Cisco Meeting App do not currently use TCP for media (only UDP).

## Configure Meeting Server to Use Expressway-E for TCP TURN Services

You can use the Meeting Server UI to point it at a TURN server as described here, or you can use the API to modify the /turnServers node.

See Cisco Meeting Server API Reference Guide on the Cisco Meeting Server programming guides page.

#### 1. Go to Configuration > General.

**2.** Enter the following values:

| Fieldname                          | Example value / description                                                                                                    |
|------------------------------------|----------------------------------------------------------------------------------------------------|
| TURN<br>Server<br>address<br>(CMS) | This is the address that the Meeting Server uses for TURN requests. If using the Expressway-E TURN server, then it should be the private address of the Expressway-E.                                                                           |
|                                    | You can use an IP address or FQDN in this field.                                                                                                    |
| TURN<br>Server<br>address          | This is the address that the Cisco Meeting App uses for TURN requests. If using the Expressway-E TURN server, then it should be the public address of the Expressway-E.                                                                         |
| (CMA)                              | You can use an IP address or FQDN in this field.                                                                                                    |
|                                    | <b>Note:</b> The Meeting Server resolves the FQDN before passing the IP address to the clients. This means external clients may be unable to connect (depending on your DNS configuration) because they might be trying an internal IP address. |
| Username                           | An account to represent the Meeting Server on the TURN server. You must create the corresponding account on the TURN server.                                                                                                    |
| Password                           | A secret used to authenticate this account. You must share the secret with the corresponding TURN server account.                                                                                                    |
| Confirm<br>password                | Re-enter the value from the previous field.                                                                                                    |

**3.** Submit the configuration.

The port defaults to 3478 (UDP & TCP) if Meeting Server detects the Expressway-E TURN server.

You cannot override the TCP TURN port with the UI. If you need to change this port, you must modify the /turnServers node with the API.

Modular Deployment Options

## Modular Deployment Options

| "Named Federation" Video Calls Between Two Standards-based Organizations (B2B)       | 26             |
|--------------------------------------------------------------------------------------|----------------|
| "Named Federation" Video Calls Between Cisco-based and Microsoft-based Organizations | 31             |
| "Open Federation" Video Calls With Microsoft Clients in External Domains             | 37             |
| Audio/Video Meetings in Meeting Server Spaces                                        | 43             |
| Meeting Server Calling Out                                                           |                |
| High Scale Calls and Meetings with Unified CM and Meeting Server                     |                |
| IM&P Federation With Microsoft-based Organizations                                   | 56             |
| Audio/Video Meetings in Meeting Server Spaces                                        | 43<br>47<br>50 |

## "Named Federation" Video Calls Between Two Standards-based Organizations (B2B)

Named Federation: means to connect users from 'our' organization with users in a different, known organization. We know the target domain and the type of edge technology in use. In this document, we use the value *ciscob2b.com* to indicate a Cisco-based organization.

This option enables voice, video, and content calls between on-premises Cisco collaboration users and Cisco collaboration users in a different, known domain.

Note: Although this scenario does not use a Cisco Meeting Server, you could add one for conferencing (see Audio/Video Meetings in Meeting Server Spaces, page 43).

#### Figure 1 Outbound Call Signaling

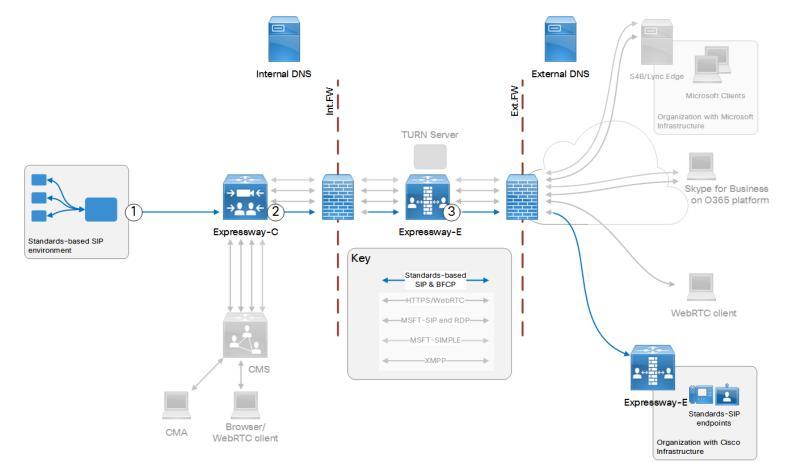

 Table 3
 Sample Outbound Dial Plan Rules

| Arrow<br># | Rule Hosted<br>On | Rule<br>Order/Priority | From                            | Pattern and Logic                                                                                                    | То                                     |
|------------|-------------------|------------------------|---------------------------------|----------------------------------------------------------------------------------------------------|----------------------------------------|
| 1          | SIP registrar     |                        | Locally-registered<br>endpoints | Route pattern @ <i>ciscob2b.com</i><br>If the registrar is an Expressway or VCS, then <b>On successful</b><br><b>match</b> <i>Stop</i> . | Trunk/neighbor zone to<br>Expressway-C |
| 2          | Expressway-<br>C  |                        | Any zone                        | Match alias pattern .*@ciscob2b\.com<br>On successful match Stop                                                                         | Traversal client zone                  |
| 3          | Expressway-<br>E  |                        | Traversal server zone           | Match alias pattern .*@ciscob2b\.com<br>On successful match Stop                                                                         | DNS zone                               |

#### Figure 2 Inbound Call Signaling

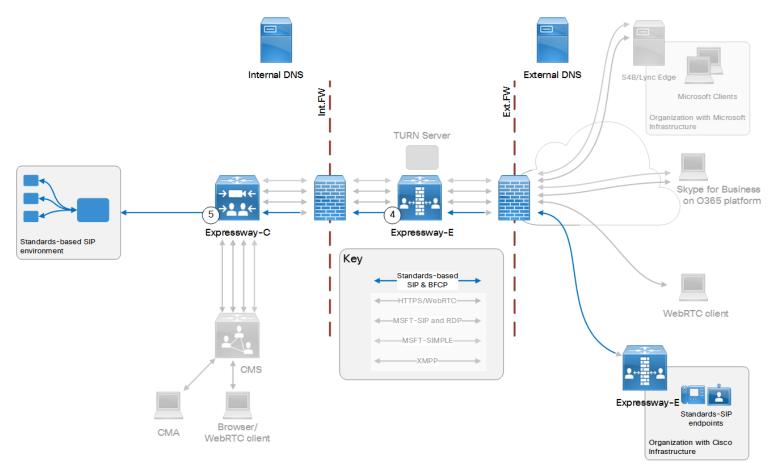

 Table 4
 Sample Dial Plan Rules for Inbound Call Flow

| Arrow<br># | Rule Hosted      | Rule<br>Order/Priority | From                     | Pattern and Logic                                                                                  | То                                    |
|------------|------------------|------------------------|--------------------------|----------------------------------------------------------------------------------------------------|---------------------------------------|
| 4          | Expressway-<br>E |                        | Default zone             | Standards-based SIP variant, and alias pattern<br>.*@ciscoexample\.com<br>On successful match Stop | Traversal server zone                 |
| 5          | Expressway-<br>C |                        | Traversal<br>client zone | Standards-based SIP variant, and alias pattern<br>.*@ciscoexample\.com<br>On successful match Stop | Zone to standards-based SIP registrar |

#### Modular Deployment Options

#### Technical Overview of Named B2B Federation

This option does not require Cisco Meeting Server.

You do not need to enable the TURN server on Cisco Expressway-E.

#### **Coexistence with Mobile and Remote Access**

If you have B2B federation to Unified CM as well as Mobile and Remote Access (MRA), you must configure the SIP trunk profile to listen on a different port. Unified CM listens on (TCP/TLS) 5060/5061 for line-side communications from MRA endpoints. The trunk you use for B2B traffic must listen on a different TCP or TLS port.

#### **B2B** Configuration Summary

- Core Configuration, page 19 except no TURN server or Meeting Server tasks, and Meeting Server is optional.
- Expressway-E: Create a DNS zone on Expressway-E. (Configuration > Zones > Zones with type = DNS)
- Expressway-C: Create a neighbor zone from Expressway-C to the on-premises SIP registrar. (Configuration > Zones > Zones with type = Neighbor)
- SIP registrar: Trunk/neighbor from the on-premises SIP registrar to Expressway-C.

If the registrar is Unified CM, see *Cisco Expressway SIP Trunk to Unified CM Deployment Guide* on the Expressway configuration guides page.

If you're using the Expressway-C as a registrar as well as for federation, then this step is not required.

• Create domain-based search rules and a dial plan.

#### **Dial Plan Description**

1. CUCM / SIP registrar: Route calls addressed to the federated domain to the Expressway-C.

CUCM example: create a route pattern for the *ciscob2b.com* domain.

- 2. Expressway-C: Route any calls from the registrar neighbor zone, for pattern .\*@ciscob2b\.com. To the traversal client zone.
- 3. Expressway-E: Route any calls from the traversal server zone, for pattern .\*@ciscob2b\.com. To the DNS zone.
- 4. Expressway-E: Route any calls from the default zone, for pattern .\*@ciscoexample\.com. To the traversal server zone.
- 5. Expressway-C: Route any calls from the traversal client zone, for pattern .\*@*ciscoexample\.com*. To the registrar neighbor zone.

## "Named Federation" Video Calls Between Cisco-based and Microsoft-based Organizations

Named Federation: means to connect users from 'our' organization with users in a different, known organization. We know the target domain. In this document, we use the value *msexample.com* to indicate a Microsoft-based organization, and *ciscob2b.com* for a Cisco-based organization.

This option enables voice, video, and content calls between on-premises Cisco collaboration users and Microsoft client users in a different, known domain.

#### Figure 3 Outbound Call Signaling

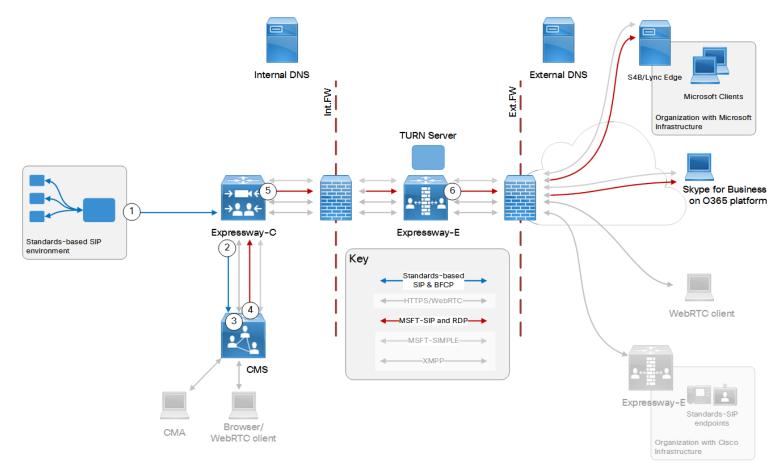

| Arrow<br># | Rule Hosted<br>On | Rule<br>Order/Priority | From                         | Pattern and Logic                                                                  | То                         |
|------------|-------------------|------------------------|------------------------------|------------------------------------------------------------------------------------|----------------------------|
| 1          | Registrar         |                        | Locally-registered endpoints | Route pattern *@msexample.com                                                      | Trunk to Expressway-C      |
| 2          | Expressway-C      |                        | Registrar zone               | Standards-based SIP variant, for .*@msexample.com On successful match Stop         | Meeting Server zone        |
| 3          | Meeting<br>Server |                        | Expressway-C                 | Incoming calls for <i>msexample.com</i>                                            | Forward (not terminate)    |
| 4          | Meeting<br>Server |                        | Meeting Server               | Outbound calls for <i>msexample.com</i> on Lync type trunk                         | Expressway-C               |
| 5          | Expressway-C      |                        | Meeting Server zone          | Microsoft AV & Share SIP variant, for .*@msexample.com<br>On successful match Stop | Traversal client / UC zone |
| 6          | Expressway-E      |                        | Traversal server / UC zone   | Microsoft AV & Share SIP variant, for .*@msexample.com<br>On successful match Stop | DNS zone                   |

 Table 5
 Sample Dial Plan Rules for Outbound Callflow

#### Figure 4 Inbound Call Signaling

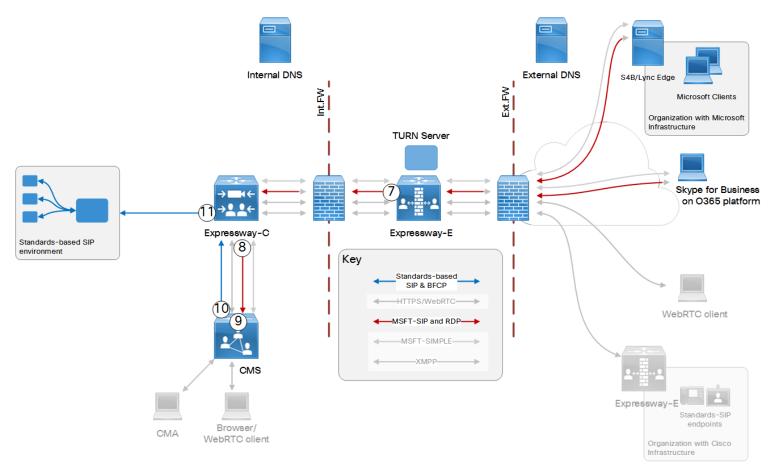

#### Table 6 Sample Dial Plan Rules for Inbound Califlow

| Arrow<br># | Rule Hosted<br>On | Rule<br>Order/Priority | From         | Pattern and Logic                                         | То                            |
|------------|-------------------|------------------------|--------------|-----------------------------------------------------------|-------------------------------|
| 7          | Expressway-E      |                        | Default zone | Microsoft AV & Share SIP variant, for .*@ciscoexample.com | Traversal server /<br>UC zone |

| Arrow<br># | Rule Hosted<br>On | Rule<br>Order/Priority | From                       | Pattern and Logic                                                     | То                      |
|------------|-------------------|------------------------|----------------------------|-----------------------------------------------------------------------|-------------------------|
| 8          | Expressway-<br>C  |                        | Traversal client / UC zone | Microsoft AV & Share SIP variant, for .*@ciscoexample.com             | Meeting Server zone     |
| 9          | Meeting<br>Server |                        | Expressway-C               | Incoming calls for ciscoexample.com                                   | Forward (not terminate) |
| 10         | Meeting<br>Server |                        | Meeting Server             | Outbound calls for <i>ciscoexample.com</i> on Standard SIP type trunk | Expressway-C            |
| 11         | Expressway-<br>C  |                        | Meeting Server zone        | Standards-based SIP variant, for .*@ciscoexample.com                  | Registrar zone          |

 Table 6
 Sample Dial Plan Rules for Inbound Callflow (continued)

#### Modular Deployment Options

#### Technical Overview of Named Federation

We are using the Cisco Meeting Server to adapt the traffic from standards-based SIP to Microsoft SIP, and from Microsoft SIP to standards-based SIP.

#### Coexistence

If you neighbor to Unified CM and also have Mobile and Remote Access (MRA) to that Unified CM, create new neighbor zones. You can't reuse the autocreated MRA neighbor zones.

If you use MRA with federation, you need a distinct trunk from Unified CM to the Expressway-C. The trunk must listen on a different SIP port than the port that Unified CM listens on for MRA (line-side).

#### Named Federation Configuration Summary

- Core Configuration, page 19
- Expressway-C: Create a neighbor zone from Expressway-C to the on-premises SIP registrar. (Configuration > Zones > Zones with type = Neighbor)
- Registrar: Trunk the registrar to Expressway-C. (If Unified CM is the registrar, see Cisco Expressway SIP Trunk to Unified CM Deployment Guide on the Expressway configuration guides page.)
- Expressway-E: Create a DNS zone on Expressway-E (Configuration > Zones > Zones with type = DNS).
- Expressway-E: Enable the TURN server on Expressway-E. (Configuration > Traversal > TURN)
- External DNS server: Verify a DNS SRV record on the external DNS to resolve \_sipfederationtls.\_ tcp.msexample.com to the Lync/Skype for Business Edge Server of the named organization.

This is outside of your control, but is required for federation.

- External DNS server: Define a DNS SRV record on the external DNS to resolve \_sipfederationtls.\_ tcp.ciscoexample.com to your Expressway-E public FQDN.
- Configure the dial plan across the infrastructure components.

#### **Dial Plan Description**

- Registrar: Create a routing rule on the registrar. To route calls addressed to *msexample.com* on the trunk to Expressway-C. For example, create a route pattern Call Routing > SIP Route Pattern if Unified CM is the registrar.
- Expressway-C:
  - a. Create a search rule on Expressway-C. To listen on the Meeting Server neighbor zone for Microsoft SIP calls destined for .\*@msexample\.com, and route them to the traversal client zone.
  - b. Create a search rule on Expressway-C. To route "Standard SIP" calls for .\*@msexample\.com from the registrar neighbor zone to the Meeting Server neighbor zone. (Configuration > Dial plan > Search rules)
  - **c.** Create a search rule on Expressway–C. To listen on the traversal client zone for Microsoft SIP calls destined for *.*\*@*ciscoexample*\.*com*, and route them to the Meeting Server neighbor zone.
  - d. Create a search rule on Expressway-C. To listen on the Meeting Server neighbor zone for standard SIP calls destined for .\*@ciscoexample\.com, and route them to the registrar neighbor zone.

#### Modular Deployment Options

- Meeting Server:
  - a. Create a dial plan rule on Meeting Server for incoming calls. To forward *msexample.com* calls instead of terminating them on Meeting Server. (**Configuration > Incoming calls**)
  - **b.** Create a dial plan rule on Meeting Server for outbound calls. With Expressway-C as the SIP proxy, trunk type Lync, and domain *msexample.com*. (Configuration > Outbound calls)

Now the Meeting Server will act as a gateway, and adapt inbound standards-based SIP to outbound Microsoft SIP.

- c. Create a dial plan rule on Meeting Server for incoming calls. To forward *ciscoexample.com* calls instead of terminating them on Meeting Server. (Configuration > Incoming calls)
- d. Create a dial plan rule on Meeting Server for outbound calls. With Expressway-C as the SIP proxy, trunk type Standard, and domain *ciscoexample.com*. (Configuration > Outbound calls)

Now the Meeting Server will adapt inbound Microsoft-variant SIP to outbound standard SIP.

- Cisco Expressway-E:
  - a. Create a search rule on Expressway-E. To listen on the traversal server zone for Microsoft SIP calls destined for .\*@msexample\.com, and route them to the DNS zone.
  - **b.** Create a search rule on Expressway–E. To listen on the default zone for Microsoft SIP calls destined for .\*@*ciscoexample\.com*, and route them to the traversal server zone.

## "Open Federation" Video Calls With Microsoft Clients in External Domains

Open Federation: means connecting users from 'our' organization with users from other organizations whose domains we do not know in advance.

This option enables users in our organization to call users in any external domain that has registered the appropriate SRV records in the external DNS. This option uses the Expressway-E ability to do different SRV lookups, depending on the SIP variant.

#### Figure 5 Outbound Call Signaling

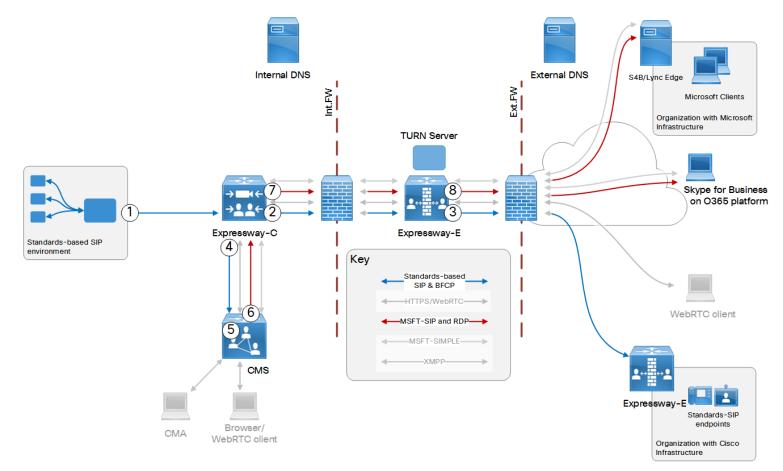

| Table 7 | Sample Dial Plan Rules for Outboun | d Callflow |
|---------|------------------------------------|------------|
|---------|------------------------------------|------------|

| Arrow<br># | Rule Hosted<br>On | Rule Order/Priority                                       | From                                  | Pattern and Logic                                                                  | То                       |
|------------|-------------------|-----------------------------------------------------------|---------------------------------------|------------------------------------------------------------------------------------|--------------------------|
| 1          | Unified CM        | Lower priority than anything recognized as a local domain | Endpoints registered to<br>Unified CM | Route anything for non-internal domains outwards                                   | Trunk to<br>Expressway-C |
| 2          | Expressway-<br>C  | Lower priority than anything recognized as a local domain | Unified CM zone                       | Standards-based SIP variant, for any non-internal domains.                         | Traversal client zone    |
|            |                   |                                                           |                                       | On successful matchContinue                                                        |                          |
| 3          | Expressway-       |                                                           | Traversal server zone                 | All SIP variants, any alias.                                                       | DNS zone                 |
|            | E                 |                                                           |                                       | If a matching service record is not found, Expressway-C uses its next search rule. |                          |
|            |                   |                                                           |                                       | On successful match Stop                                                           |                          |
| 4          | Expressway-<br>C  | Lower priority than rule related to arrow number 2        | Unified CM zone                       | Standards-based SIP variant, for any non-internal domains.                         | Meeting Server zone      |
|            |                   |                                                           |                                       | On successful match Stop                                                           |                          |
| 5          | Meeting<br>Server | Lower priority than any incoming rules for known domains  | Expressway-C                          | Incoming calls for unknown domains                                                 | Forward (not terminate)  |
| 6          | Meeting<br>Server |                                                           | Meeting Server                        | Outbound calls for unknown domains on Lync type trunk                              | Expressway-C             |
| 7          | Expressway-       |                                                           | Meeting Server zone                   | Microsoft AV & Share SIP variant, for unknown domains                              | Traversal client         |
|            | С                 |                                                           |                                       | On successful match Stop                                                           | zone                     |
| 8          | Expressway-       |                                                           | Traversal server zone                 | Microsoft AV & Share SIP variant, for unknown domains.                             | DNS zone                 |
|            | E                 |                                                           |                                       | On successful match Stop                                                           |                          |

#### Figure 6 Inbound Call Signaling

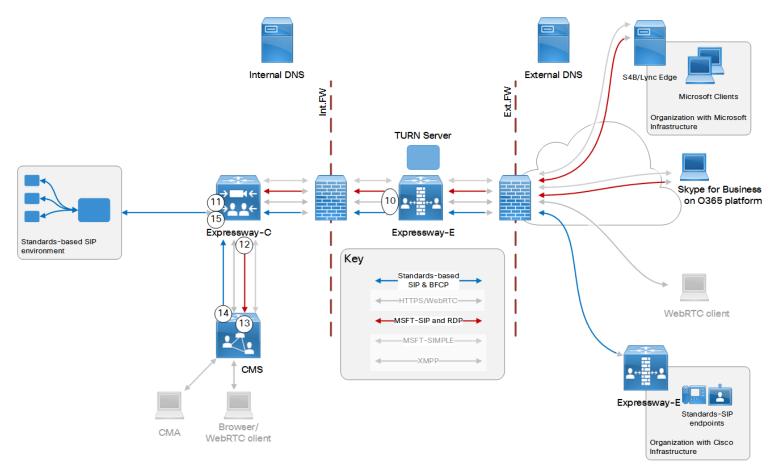

#### Table 8 Sample Dial Plan Rules for Inbound Califlow

| Arrow<br># | Rule Hosted<br>On | Rule<br>Order/Priority | From         | Pattern and Logic                                                                   | То                    |
|------------|-------------------|------------------------|--------------|-------------------------------------------------------------------------------------|-----------------------|
| 10         | Expressway-<br>E  |                        | Default zone | Any SIP variant, and alias pattern .*@ciscoexample\.com<br>On successful match Stop | Traversal server zone |

| Arrow<br># | Rule Hosted<br>On | Rule<br>Order/Priority | From                     | Pattern and Logic                                                                                         | То                         |
|------------|-------------------|------------------------|--------------------------|----------------------------------------------------------------------------------------------------|----------------------------|
| 11         | Expressway-<br>C  |                        | Traversal client zone    | Standards-based SIP variant, and alias pattern .*@ciscoexample\.com<br>On successful match Stop           | Unified CM zone            |
| 12         | Expressway-<br>C  |                        | Traversal client<br>zone | Microsoft AV and Share SIP variant, and alias pattern<br>.*@ciscoexample\.com<br>On successful match Stop | Meeting Server zone        |
| 13         | Meeting<br>Server |                        | Expressway-C             | Incoming calls for <i>ciscoexample.com</i>                                                                | Forward (not<br>terminate) |
| 14         | Meeting<br>Server |                        | Meeting Server           | Outbound calls for ciscoexample.com on Standard SIP type trunk                                            | Expressway-C               |
| 15         | Expressway-<br>C  |                        | Meeting Server<br>zone   | Standards-based SIP variant, for .*@ciscoexample\.com On successful match Stop                            | Unified CM zone            |

 Table 8
 Sample Dial Plan Rules for Inbound Callflow (continued)

#### **Open Federation Technical Overview**

The dial plan here assumes that the outbound calls are towards other standards-based organizations. (Call flow following arrows 1, 2, 3 on the diagram.)

However, the call will probably fail if the dialed URI is not in a standards-based organization. The DNS lookup will fail because the external domain will not have published a standard SIP federation record (\_sip\_\_tcp.example.com or \_ sips.\_tcp.example.com). The organization may have published a Microsoft proprietary SIP federation service record in the DNS instead ( \_sipfederationtls.\_tcp.example.com).

If the initial attempt fails, we want to try again but using the Microsoft variant SIP. When you create the rule (2) we recommend that you allow it to *Continue* searching, so that it tries a lower priority rule to send the call to Meeting Server to route the call out as a *Lync* type. (Call flow following arrows 1, 4, 5, 6, 7, 8 on the diagram.)

#### **Open Federation Configuration Summary**

- Core Configuration, page 19
- Expressway-C: Create a neighbor zone from Expressway-C to the on-premises SIP registrar. (Configuration > Zones > Zones with type = Neighbor)

If you neighbor to Unified CM and also have Mobile and Remote Access (MRA) to that Unified CM, create new neighbor zones. You can't reuse the autocreated MRA neighbor zones.

 Registrar: Trunk the registrar to Expressway-C. (If Unified CM is the registrar, see Cisco Expressway SIP Trunk to Unified CM Deployment Guide on the Expressway configuration guides page.)

If you use MRA with federation, you need a distinct trunk from Unified CM to the Expressway-C. The trunk must listen on a different SIP port than the port that Unified CM listens on for MRA (line-side).

- Expressway-E: Create a DNS zone on Expressway-E (Configuration > Zones > Zones with type = DNS).
- Expressway-E: Enable the TURN server on Expressway-E. (Configuration > Traversal > TURN)
- External DNS server: On the external DNS, verify DNS SRV federation records which resolve to called destination domains (this is outside of your control, but needs to be there for the call to work).
- External DNS server: Define a DNS SRV record on the external DNS to resolve \_sipfederationtls.\_ tcp.ciscoexample.com to your Expressway-E public FQDN.

**Note:** The federation DNS SRV record and target are subject to some limitations, particularly with respect to load balancing and DNS namespace. See External DNS Records, page 62.

Create dial plan.

#### **Dial Plan Description**

Registrar: Create a route pattern on the registrar. To route all non-local calls on the trunk to Expressway-C.
 (Call Routing > SIP Route Pattern if Unified CM is the registrar)

- Expressway-C:
  - a. Create a search rule on Expressway-C. To route all calls for non-local domains to the traversal client zone. (Configuration > Dial plan > Search rules)

The search rule must be set to continue searching, as the call may fail if the DNS lookup is performed against the wrong SRV record of the federated organization. That is, a Microsoft-based organization would answer to *\_sipfederationtls.\_tcp* lookup; a standards-based organization would answer to a *\_sip.\_ tcp* or *\_sips.\_tcp* lookup.

**b.** Create a secondary search rule, lower priority than rule *a*., on Expressway-C. To route all calls for non-local domains to the Meeting Server neighbor zone. (**Configuration > Dial plan > Search rules**)

The call could fail after being routed as in rule *a*., so this rule tries routing it through the Meeting Server where it is adapted into Microsoft variant SIP.

- c. Create a search rule on Expressway-C. To listen on the Meeting Server neighbor zone for Microsoft SIP calls and route them to the traversal client zone.
- d. Create a search rule on Expressway-C. To listen on the traversal client zone for Microsoft SIP calls destined for .\*@ciscoexample\.com, and route them to the Meeting Server neighbor zone.
- e. Create a search rule on Expressway-C. To listen on Any zone for standard SIP calls destined for .\*@ciscoexample\.com, and route them to the registrar neighbor zone.
- Meeting Server:
  - a. Create a dial plan rule on Meeting Server for incoming calls. To forward calls for non-local domains instead of terminating them on Meeting Server. (**Configuration > Incoming calls**)
  - **b.** Create a dial plan rule on Meeting Server for outbound calls. With Expressway-C as the SIP proxy, and trunk type as Lync. (Configuration > Outbound calls)

Now the Meeting Server will act as a gateway, and adapt inbound standards-based SIP to outbound Microsoft SIP.

- c. Create a dial plan rule on Meeting Server for incoming calls. To forward *ciscoexample.com* calls instead of terminating them on Meeting Server. (Configuration > Incoming calls)
- **d.** Create a dial plan rule on Meeting Server for outbound calls. With Expressway-C as the SIP proxy, trunk type Standard, and domain *ciscoexample.com*. (Configuration > Outbound calls)

Now the Meeting Server will adapt the inbound Microsoft-variant SIP, to outbound standard SIP.

- Expressway-E:
  - a. Create a search rule to listen on the default zone for calls destined for .\*@ciscoexample\.com, and route them to the traversal server zone.
  - **b.** Create a rule to listen on the traversal server zone for SIP calls to non-local domains, and route them to the DNS zone.

## Audio/Video Meetings in Meeting Server Spaces

This option combines Expressway as a registrar with the Meeting Server edge functionality. So enterprises with traditional VoIP environments can adopt video, and collaborate with organizations which use Skype for Business.

You can use Unified CM in place of the generic SIP registrar shown in the diagram. You do not have to trunk Unified CM directly to Meeting Server, but if you want to do that, see High Scale Calls and Meetings with Unified CM and Meeting Server, page 50.

Also, you are not required to register video endpoints to the Expressway-C, but that is an option if your SIP agent does not support these types of systems.

We recommend using a subdomain for your conferences because some call agents cannot make routing decisions based on the username part of the requested URI. For example, we suggest that you use the form user1.space@cms.ciscoexample.com in your dial plan instead of user1.space@ciscoexample.com. Figure 7 Call Routing

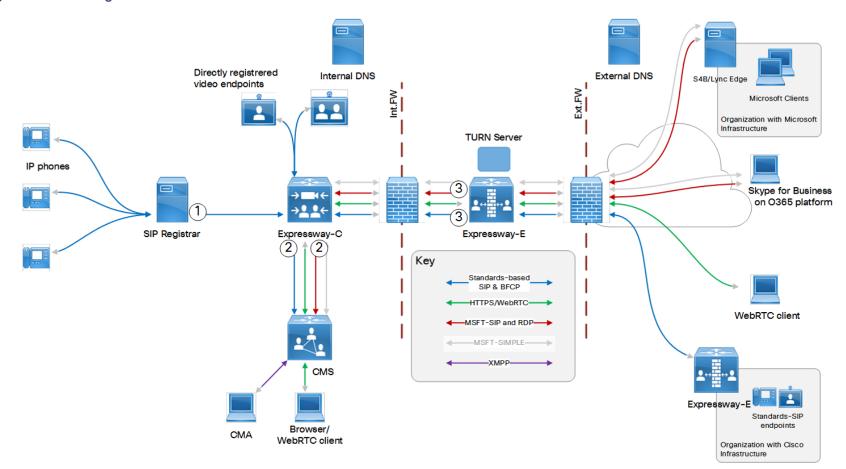

 Table 9
 Sample Dial Plan Rules

| Arrow<br># | Rule Hosted<br>On | Rule<br>Order/Priority | From                            | Pattern and Logic                                                                                                    | То                    |
|------------|-------------------|------------------------|---------------------------------|----------------------------------------------------------------------------------------------------|-----------------------|
| 1          | SIP registrar     |                        | Locally registered<br>endpoints | For @cms.ciscoexample.com<br>If the registrar is an Expressway or VCS, then <b>On successful</b><br><b>match</b> <i>Stop</i> . | Expressway-C trunk    |
| 2          | Expressway-<br>C  |                        | Any                             | All SIP variants, for .*@cms\.ciscoexample\.com On successful match Stop                                                       | Meeting Server zone   |
| 3          | Expressway-<br>E  |                        | Default zone                    | All SIP variants, for .*@cms\.ciscoexample\.com<br>On successful match Stop                                                    | Traversal server zone |

#### Technical Overview

This option shows generic call control for the standards-based portion of the video deployment. The sample dial plan is also valid if you use Cisco Unified Communications Manager for call control.

If you want to take advantage of Unified CM call management features like bandwidth control, you should route all calls to Unified CM. See High Scale Calls and Meetings with Unified CM and Meeting Server, page 50.

#### **Configuration Summary**

- 1. Core Configuration, page 19 for zones, trunks, and TURN.
- 2. Meeting Server: Create spaces on Meeting Server, following the pattern username.space@cms.ciscoexample.com. (Configuration > Spaces).

#### **Dial Plan Description**

• SIP registrar: Create a dial plan rule to route calls matching *cms.ciscoexample.com* on the trunk to Expressway-C.

For example, on Unified CM, Call Routing > SIP Route Pattern.

- Expressway-C: Create a search rule on Expressway-C. To route "All SIP" variants for calls matching .\*@cms\.ciscoexample\.com, to the Meeting Server neighbor zone. (Configuration > Dial plan >Search rules).
- Expressway-E: Create a search rule on Expressway-E. To route "All SIP" variants for calls matching .\*@cms\.ciscoexample\.com, from the default zone to the traversal server zone. (Configuration > Dial plan >Search rules).
- Meeting Server: Create an inbound dial plan rule for calls that Match the pattern \*@cms.ciscoexample.com, and terminates them in spaces. (Configuration > Incoming calls).

## Meeting Server Calling Out

This option enables Meeting Server to call out to users in other organizations that have published their audio/video federation addresses. So that our users can invite external participants to join Meeting Server spaces.

#### Figure 8 Outbound Callflows From Meeting Server Spaces

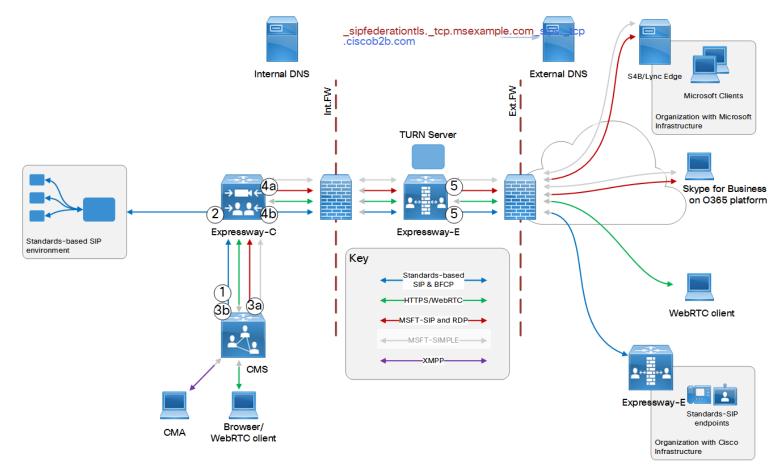

| Arrow<br># | Rule Hosted<br>On | Rule Order/Priority                                                                                                    | From                                  | Pattern and Logic                                                                                                    | То                                   |
|------------|-------------------|----------------------------------------------------------------------------------------------------|---------------------------------------|----------------------------------------------------------------------------------------------------|--------------------------------------|
| 1          | Meeting<br>Server | Higher priority than all rules to unknown domains.                                                                                                    | Meeting<br>Server<br>space            | Outbound configuration for <i>ciscoexample.com</i> to Standards type trunk. Set the rule to <i>Stop</i> if matched.                                                                      | Expressway-<br>C                     |
| 2          | Expressway-<br>C  | Higher priority than all rules for unknown domains.                                                                                                    | Meeting<br>Server<br>neighbor<br>zone | Standards-based SIP, for .*@ciscoexample\.com.<br>On successful match Stop                                                                                                    | Neighbor<br>zone to SIP<br>registrar |
| За         | Meeting<br>Server | Higher priority (lower priority number) than rule related to call flow arrow 3b.                                                                                                    | Meeting<br>Server<br>space            | Outbound configuration for any pattern not locally known to Lync type trunk. Set the rule to <i>Continue</i> if matched.                                                                 | Expressway-<br>C                     |
| 3b         | Meeting<br>Server | Lower priority (higher priority number) than rule related to call flow arrow 3a.                                                                                                    | Meeting<br>Server<br>space            | Outbound configuration for any pattern not locally known to Standards type trunk. Set the rule to <i>Stop</i> if matched.                                                                | Expressway-<br>C                     |
| 4a         | Expressway-<br>C  | Higher priority (lower priority number on UI) than rule<br>relating to call flow arrow 4b.<br>Set the rule to continue, in case the first DNS lookup<br>fails because the external domain does not have a<br>Microsoft federation record. | Meeting<br>Server<br>neighbor<br>zone | Microsoft AV & Share type, for any destination that does<br>not match .*@ <i>ciscoexample\.com</i> (or other well-known<br>registrar domains).<br><b>On successful match</b> <i>Stop</i> | Traversal<br>client zone             |
| 4b         | Expressway-<br>C  |                                                                                                    | Meeting<br>Server<br>neighbor<br>zone | Standards-based SIP, for any destination that does not<br>match .*@ <i>ciscoexample\.com</i> (or other well-known<br>registrar domains).<br>On successful match Stop                     | Traversal<br>client zone             |
| 5          | Expressway-<br>E  |                                                                                                    | Traversal<br>server zone              | All SIP variants, for any destination.<br>On successful match <i>Stop</i>                                                                                                    | DNS zone                             |

 Table 10
 Sample Dial Plan Rules for Outbound Calls

#### Technical Overview

This option enables Meeting Server to call out to users in other organizations that have published their audio/video federation addresses. So that users can invite external participants to join Meeting Server spaces.

#### **Dial Plan Concepts**

The dial plan here assumes that the outbound trunk from Meeting Server should be *Lync* type for the first attempt at an outbound call for an unknown domain. (Call flow 3a, 4a, 5 on the diagram.)

However, the call will probably fail if the dialed URI is not in a Microsoft-based organization. The DNS lookup will fail because the external domain will not have published the Service Record used by Microsoft for SIP federation (\_ sipfederationtls.\_tcp.example.com). The organization may have published a standard SIP federation record in the DNS instead (\_sip.\_tcp.example.com. or

\_sips.\_tcp.example.com.).

So when you create a rule on Meeting Server, to route outbound calls as *Lync* type, we recommend that the rule *continues* searching if the call is not placed. Then Meeting Server will try the lower priority rule that routes the call out as a Standards-based SIP call. (Call flow 3b, 4b, 5 on the diagram.)

If you know that some specific domains are of standards-based organizations, then you could add specific rules for those domains. You could set the rules with higher priority than 3a and 3b and send the calls out as Standard type.

#### **Configuration Summary**

- 1. Core Configuration, page 19 for zones, trunks, and TURN.
- 2. Expressway-E: Create a DNS zone on Expressway-E (Configuration > Zones > Zones with type = DNS).

#### **Dial Plan Description**

- Meeting Server: Create search rules in this priority order:
  - a. Create outbound configuration on Meeting Server to route calls for \*@*ciscoexample.com* to Expressway-C. Stop if matched.
  - **b.** Create outbound configuration on Meeting Server to route calls for unknown destinations to Expressway-C on *Lync* type trunk. Continue if matched.
  - c. Create outbound configuration on Meeting Server to route calls for unknown destinations to Expressway-C on *Standard* type trunk. Stop if matched.
- Expressway-C: Create search rules in this priority order:
  - a. Route Standards-based SIP for .\*@*ciscoexample\.com* from the Meeting Server zone to the registrar zone. Stop if matched.
  - **b.** Route Microsoft AV & Share SIP variant for any alias from the Meeting Server zone to the traversal client zone. Stop if matched.
  - c. Route Standards-based SIP for any alias from the Meeting Server zone to the traversal client zone. Stop if matched.
- Expressway-E: Create a search rule to route All SIP Variants from the traversal server zone to the DNS zone.

## High Scale Calls and Meetings with Unified CM and Meeting Server

This option uses a dedicated Meeting Server to transcode between different SIP variants, and a separate Meeting Server to host spaces.

The outbound configuration and call flows are discussed in other sections of the document. Here we are going to focus on making sure that inbound calls, and calls within the organization, are routed to the destination endpoint or space.

Figure 9 Traffic Routing

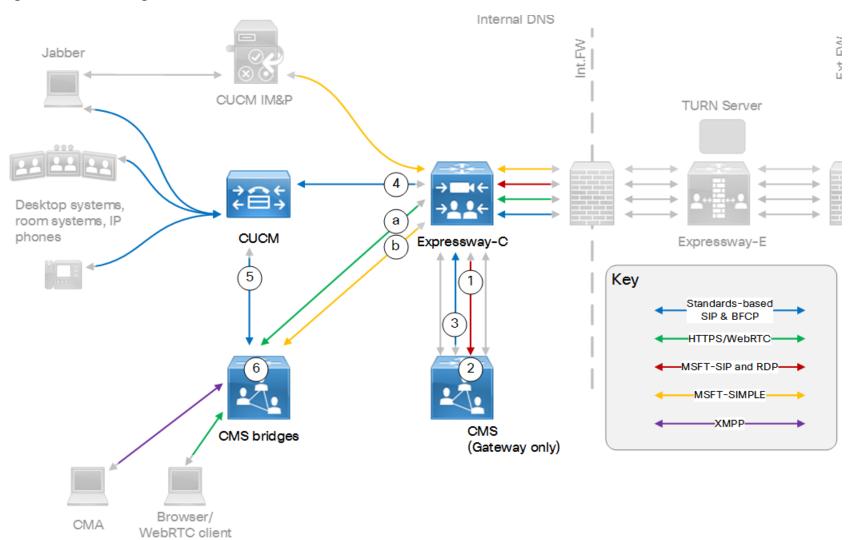

 Table 11
 Sample Dial Plan Rules

|            |                                   |                        | _                                                        |                                                                                                    | _                                    |
|------------|-----------------------------------|------------------------|----------------------------------------------------------|----------------------------------------------------------------------------------------------------|--------------------------------------|
| Arrow<br># | Rule Hosted<br>On                 | Rule<br>Order/Priority | From                                                     | Pattern and Logic                                                                                                    | То                                   |
| 1          | Expressway-                       |                        | Traversal client zone                                    | Microsoft SIP, for @cms.ciscoexample.com                                                                                                   | Gateway Meeting                      |
|            | С                                 |                        |                                                          | On successful match Stop                                                                                                    | Server zone                          |
| 1          | Expressway-                       |                        | Traversal client zone                                    | Microsoft SIP, for @ciscoexample.com                                                                                                    | Gateway Meeting                      |
|            | С                                 |                        |                                                          | On successful match Stop                                                                                                    | Server zone                          |
| 2          | Gateway<br>Meeting<br>Server      |                        | Expressway-C                                             | Incoming calls for @cms.ciscoexample.com                                                                                                   | Forward (not<br>terminate)           |
| 2          | Gateway<br>Meeting<br>Server      |                        | Expressway-C                                             | Incoming calls for @ciscoexample.com                                                                                                    | Forward (not<br>terminate)           |
| 3          | Gateway<br>Meeting<br>Server      |                        | Meeting Server                                           | Outbound calls for @cms.ciscoexample.com on Standard SIP type trunk                                                                        | Expressway-C                         |
| 3          | Gateway<br>Meeting<br>Server      |                        | Meeting Server                                           | Outbound calls for @ciscoexample.com on Standard SIP type trunk                                                                            | Expressway-C                         |
| 4          | Expressway-                       |                        | Any                                                      | Standards-based SIP, for @ciscoexample.com                                                                                                 | Unified CM zone                      |
|            | С                                 |                        |                                                          | On successful match Stop                                                                                                    |                                      |
|            |                                   |                        |                                                          | You could combine the two rules for this arrow using a regex. Having two rules is arguably safer and easier to demonstrate / troubleshoot. |                                      |
| 4          | Expressway-                       |                        | Any                                                      | Standards-based SIP, for @cms.ciscoexample.com                                                                                             | Unified CM zone                      |
|            | С                                 |                        |                                                          | On successful match Stop                                                                                                    |                                      |
| 5          | Unified CM                        |                        | Expressway-C trunk or<br>locally registered<br>endpoints | For @cms.ciscoexample.com                                                                                                    | Conferencing Meeting<br>Server trunk |
| 6          | Conferencing<br>Meeting<br>Server |                        | Inbound                                                  | Match *@cms.ciscoexample.com                                                                                                    | Terminate in spaces                  |

 Table 11
 Sample Dial Plan Rules (continued)

| Arrow<br># | Rule Hosted<br>On   | Rule<br>Order/Priority | From | Pattern and Logic                                                                                                    | То                                           |
|------------|---------------------|------------------------|------|----------------------------------------------------------------------------------------------------|----------------------------------------------|
| а          | No rule<br>required |                        |      | Provide Expressway-C with the <b>Guest account client URI</b> from the web bridge settings on the conferencing Meeting Server |                                              |
| b          | Expressway-<br>C    |                        | Any  | Microsoft SIP IM&P for cms.ciscoexample.com<br>On successful match Stop                                                       | Conferencing Meeting<br>Server neighbor zone |

#### Technical Overview of High Scale

Two Cisco Meeting Servers:

- A "gateway" Meeting Server. This one is dedicated to adapting from inbound Microsoft SIP variant, and to outbound Microsoft SIP variant.
- A "conferencing" Meeting Server. This one hosts spaces and web bridges with aliases \*.space@cms.ciscoexample.com

Gateway operations (transcoding) between different SIP variants is handled by a dedicated Meeting Server, which saves resources for conferencing on the other Meeting Server.

**Arrow 1:** Calls that come from external Microsoft clients and are addressed for spaces on the conferencing Meeting Server are first diverted to the gateway Meeting Server to be transcoded to standards-based SIP.

Number 2: Two rules on the gateway Meeting Server to forward inbound calls that are for cms.ciscoexample.com and ciscoexample.com.

**Arrow 3:** Two rules on the gateway Meeting Server to route outbound calls for cms.ciscoexample.com and ciscoexample.com on a standard SIP trunk to Expressway-C.

**Arrow 4:** Rules on Expressway-C to route calls for both domains cms.ciscoexample.com and ciscoexample.com to Unified CM.

You need to route standards-based SIP calls from both the traversal client zone and the gateway Meeting Server zone to the Unified CM neighbor zone. You could do it with one rule, but you might find it easier to implement and maintain if you use two or four.

Arrow 5: A route pattern on Unified CM to send calls for cms.ciscoexample.com to the conferencing Meeting Server.

Calls that come from internal standards-based clients and are addressed for external Microsoft clients are first diverted to the gateway Meeting Server to be transcoded to Microsoft-variant SIP.

Number 6: A rule on the conferencing Meeting Server to match calls for cms.example.com and terminate them in spaces.

**Arrow a:** If you want to have guests joining conferences, you can set up web bridges on the conferencing Meeting Server. In this case you do not need any search rules, but you need to configure the Web Proxy for Meeting Server. See the *Cisco Expressway Web Proxy for Cisco Meeting Server Deployment Guide* on the Cisco Expressway Series configuration guides page.

**Arrow b:** Routes Microsoft SIP IM&P towards spaces on the conferencing Meeting Server, enabling chat between Jabber and Microsoft clients. You need at least one search rule to route Microsoft SIP IM&P for cms.ciscoexample.com. You may find it easier to use two rules, if you have traffic from IM and Presence Service as well as from external Microsoft infrastructure.

#### High Scale Configuration Summary

- 1. Core Configuration, page 19 for zones, trunks, and TURN.
- 2. Trunk Unified CM to the conferencing Meeting Server.

See Cisco Meeting Server Deployments with Call Control on the Cisco Meeting Server configuration guides page.

- 3. Create spaces on the conferencing Meeting Server, following the pattern username.space@cms.ciscoexample.com. (Configuration > Spaces)
- 4. [Optional] Enable Web Proxy for Meeting Server to route inbound guest calls to the conferencing Meeting Server.

See the *Cisco Expressway Web Proxy for Cisco Meeting Server Deployment Guide* on the Cisco Expressway Series configuration guides page.

5. Create the dial plan.

#### **Dial Plan Description**

- Unified CM:
  - Create a SIP route pattern on Unified CM to route destinations ending *cms.ciscoexample.com* on the trunk, to the conferencing Meeting Server. (Call Routing > SIP Route Pattern)
  - Create a route pattern on Unified CM to route destinations ending *msexample.com* on the trunk to the Expressway-C. (Call Routing > SIP Route Pattern)
- Conferencing Meeting Server: Create an inbound rule to terminate calls for *cms.ciscoexample.com* in spaces.
   (Configuration > Incoming calls)
- Expressway-C:
  - Create a search rule to route Microsoft AV & Share calls from the traversal client zone. For destinations matching .\*@ciscoexample\.com. To the gateway Meeting Server neighbor zone. (Configuration > Dial plan > Search rules)
  - Create a search rule to route Microsoft AV & Share calls from the traversal client zone. For destinations matching .\*@cms\.ciscoexample\.com. To the gateway Meeting Server neighbor zone. (Configuration > Dial plan > Search rules)
  - Create a search rule on Expressway-C, to route Standards-based SIP from the Traversal Client zone. For destinations ending .\*@ciscoexample\.com. To the Unified CM neighbor zone. (Configuration > Dial plan > Search rules)
  - Create a search rule on Expressway-C, to route Standards-based SIP from the Traversal client zone. For destinations ending .\*@cms\.ciscoexample\.com. To the Unified CM neighbor zone. (Configuration > Dial plan > Search rules)
- Gateway Meeting Server inbound rules (Configuration > Incoming calls):
  - Define an inbound rule to forward calls for *cms.ciscoexample.com* instead of terminating them on this Meeting Server.
  - Define an inbound rule to forward calls for *ciscoexample.com* instead of terminating them on the Meeting Server.
  - Define an inbound rule to forward calls for federated Microsoft-based domains *msexample.com* instead of terminating them on the Meeting Server.
- Gateway Meeting Server outbound rules (Configuration > Outbound calls):
  - Define an outbound rule to route calls for *ciscoexample.com* on the standards-based trunk, to the Expressway-C.
  - Define an outbound rule to route calls for *cms.ciscoexample.com* on the standards-based trunk, to the Expressway-C.
  - Define an outbound rule to route calls for *msexample.com* on the Lync-type trunk, to the Expressway-C.
- Expressway-E search rules (Configuration > Dial plan > Search rules):
  - Create a search rule to route calls for .\*@cms\.ciscoexample\.com from the default zone to the traversal server zone.
  - Create a search rule to route calls for .\*@*ciscoexample\.com* from the default zone to the traversal server zone.
  - Create a search rule to route calls for .\*@msexample\.com from the traversal server zone to the DNS zone.

## IM&P Federation With Microsoft-based Organizations

Note: This deployment option does not require Cisco Meeting Server.

#### Figure 10 Outbound Signaling

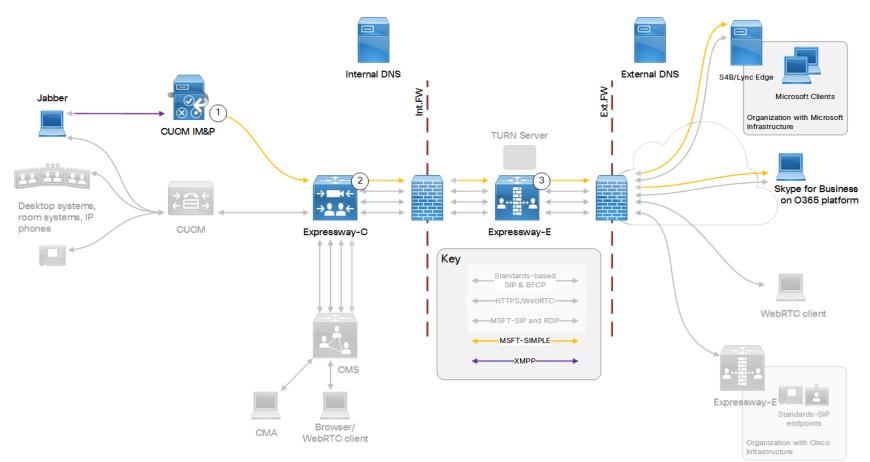

#### Table 12 Sample Outbound Dial Plan Rules

| Arrow<br># | Rule Hosted On                                               | Rule<br>Order/Priority | From                  | Pattern and Logic                    | То                              |
|------------|--------------------------------------------------------------|------------------------|-----------------------|--------------------------------------|---------------------------------|
| 1          | Cisco Unified Communications Manager IM and Presence Service |                        | Jabber                | *@msexample.com                      | Static route to<br>Expressway-C |
| 2          | Expressway-C                                                 |                        | IM&P neighbor<br>zone | MS SIP IM&P for<br>.*@msexample\.com | Traversal client zone           |
| 3          | Expressway-E                                                 |                        | Traversal server zone | MS SIP IM&P for<br>.*@msexample\.com | DNS zone                        |

Figure 11 Inbound Signaling

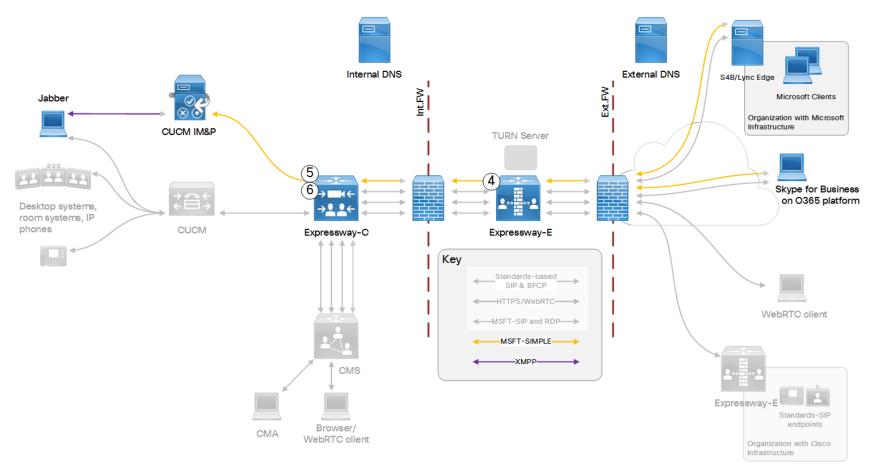

#### Table 13 Sample Inbound Dial Plan Rules

| Arrow # | Rule Owner      | Rule Order/Priority | From                  | Pattern and Logic                    | То                    |
|---------|-----------------|---------------------|-----------------------|--------------------------------------|-----------------------|
| 4       | On Expressway-E |                     | Default zone          | MS SIP IM&P for .*@ciscoexample\.com | Traversal server zone |
| 5       | On Expressway-C |                     | Traversal client zone | MS SIP IM&P for .*@ciscoexample\.com | IM&P neighbor zone    |

 Table 13
 Sample Inbound Dial Plan Rules (continued)

| Arrow # | Rule Owner      | Rule Order/Priority | From                  | Pattern and Logic                                  | То                 |
|---------|-----------------|---------------------|-----------------------|----------------------------------------------------|--------------------|
| 6*      | On Expressway-C |                     | Traversal client zone | MS SIP IM&P for .*IMP1-public\.ciscoexample\.com.* | IM&P neighbor zone |
|         |                 |                     |                       | On successful match Stop                           |                    |

\* This rule is required because of the way we handle NOTIFY messages. See Technical Overview, page 60.

#### Technical Overview

This federation is based on TLS throughout.

#### **NOTIFY Messages**

SUBSCRIBE messages are sent between clients to request presence status. Subsequent NOTIFY messages within the same dialog signal changes in presence. The NOTIFY messages should not need any special routing consideration because they are within the same dialog as the SUBSCRIBE and should follow the same route.

However, for performance reasons we have chosen not to hold information about SUBSCRIBE dialogs. This means we must use search rules to route the NOTIFY messages.

**Note:** These search rules must match the next SIP server in the routing path. The pattern string you use in these routing rules could be different to the destination URI.

For example, to reach users in Office 365 based organizations, your outbound rule should match **Traffic type** = *Microsoft IM and Presence* with alias **Pattern string** = .\*sipfed.online.lync.com.

Similarly, you need to create an inbound search rule to match on the **Federation Routing IM/P FQDN** of the IM and Presence Service cluster. This is a cluster-wide SIP proxy parameter, configured on the publisher at **System > Service Parameters > SelectPublisher > Cisco SIP Proxy > Federation Routing Parameters**.

In this document we are using the example value IMP1-public.ciscoexample.com for the Federation Routing IM/P FQDN of the cluster.

You must also create a DNS A record so that Expressway-C can resolve the Federation Routing IM/P FQDN.

#### **Configuration Summary**

- 1. IM and Presence Service publisher:
  - Create a new Inter Domain Federation for each named federated domain. Use *OCS/Lync* type and do not select *Direct Federation*.
  - Create a static route to the Expressway-C for all traffic matching each federated domain.

For example, to route all traffic for msexample.com, use the format .com.msexample

Set the Route Type to *Domain*; use *TLS* as the preferred transport, enter the next hop FQDN (Expressway-C), and the preferred port 5061.

Put the route In Service.

- Set the Federation Routing IM/P FQDN. For example, IMP1-public.ciscoexample.com.
- 2. Expressway-C: Neighbor zone to the IM and Presence Service cluster.
- 3. Expressway-C: Disable Presence Server (Applications > Presence > SIP SIMPLE Presence Server Off).

#### **Dial Plan Description**

- Expressway-E:
  - Search rule to route MS SIP IM&P for .\*@msexample\.com from traversal server zone to DNS zone
  - Search rule to route MS SIP IM&P for .\*@ciscoexample\.com from default zone to traversal server zone

- Expressway-C:
  - Search rule to route MS SIP IM&P for the named federation domain .\*@msexample\.com from IM&P neighbor zone to traversal client zone.
  - Search rule to route MS SIP IM&P for local domain .\*@ciscoexample\.com from traversal client zone to IM&P neighbor zone
  - For known limitation with presence: Search rule to route MS SIP IM&P from traversal client zone to IM&P neighbor zone. The rule must match on a regular expression that includes the Federation Routing IM/P FQDN of the target IM and Presence Service cluster.

For example, use .\*IMP1-public\.ciscoexample\.com.\* to match presence traffic for the FQDN given above.

#### Appendix 1: DNS Entries

# Appendix 1: DNS Entries

| External DNS Records | 62  |
|----------------------|-----|
| Internal DNS Records | .63 |

## **External DNS Records**

Configure the external DNS with the records you need for your deployment. This table lists example records you may need for the purposes described in this document.

#### Table 14 DNS Configuration Summary

| Purpose                                                                                                    | Record<br>type | Example entry                                     | Port | Resolves to target                                                                      |      |
|----------------------------------------------------------------------------------------------------|----------------|---------------------------------------------------|------|-----------------------------------------------------------------------------------------|------|
| Resolve Expressway-E cluster FQDN to peer<br>IP addresses                                                                                                    | A              | expe.<br>ciscoexample.com                         |      | Public IP address of<br>one Expressway-E<br>cluster peer.                               |      |
|                                                                                                    |                |                                                   |      | Create one record for<br>each peer in the<br>Expressway-E cluster<br>(Up to 6 records). |      |
| Discover destination for calls to third party<br>Microsoft infrastructure domain<br>(Outside of your control, but needs to be there for<br>federation to succeed) | SRV            | _sipfederationtls<br>tcp.<br>msexample.com.       | 5061 | Public address of<br>Microsoft Skype for<br>Business Edge server<br>/ cluster           |      |
| Discover user destination for calls from third party<br>Microsoft infrastructure domain                                                                           | SRV            | _sipfederationtls<br>tcp.<br>ciscoexample.com.    | 5061 | FQDN of Expressway-<br>E cluster, eg.<br>expe.<br>ciscoexample.com                      |      |
| Discover space destination for calls from third party Microsoft infrastructure domain                                                                             | SRV            | _sipfederationtls<br>tcp.<br>cms.ciscoexample.com | 5061 | FQDN of Expressway-<br>E cluster, eg.<br>expe.<br>ciscoexample.com                      |      |
| Discover target host for standards-based business<br>to business federation, SIP UDP (Not<br>recommended, and disabled by default on<br>Expressway)               | SRV            | _sipudp.<br>ciscoexample.com.                     | 5060 | FQDN of Expressway-<br>E cluster, eg.<br>expe.<br>ciscoexample.com                      |      |
| Discover target host for standards-based business to business federation, SIP TCP                                                                                 | SRV            | _siptcp.<br>ciscoexample.com.                     | 5060 | FQDN of Expressway-<br>E cluster, eg. <sub>expe</sub> .<br><i>ciscoexan</i> g           | ple. |
| Discover target host for standards-based business to business federation, SIP TLS                                                                                 | SRV            | _sipstcp.<br>ciscoexample.com.                    | 5061 | FQDN of Expressway-<br>E cluster, eg.<br>expe.<br>ciscoexample.com                      |      |

#### Appendix 1: DNS Entries

#### Deployment Limitations Related to DNS

#### DNS Load Balancing by Microsoft Skype for Business (also applies to Microsoft Lync Server and OCS)

Microsoft Skype for Business does not attempt to use DNS SRV load balancing when routing calls or messages to federated domains; the Microsoft Skype for Business Edge servers always choose the DNS SRV record with the lowest priority and highest weight, ignoring all others. When the priorities and weights are equal, they choose one and ignore all others.

Microsoft 's best practices recommend that you configure round-robin A/AAAA record load balancing, using the A record sip. domain.com. That is, the DNS SRV record for SIP federation should have only one entry that targets a single round-robin A/AAAA record that includes all of your Expressway-E cluster peers.

For example:

- Create the SRV record \_sipfederationtls.\_tcp.ciscoexample.com. with a single entry targeting sip.ciscoexample.com
- Create an A/AAAA record for sip.ciscoexample.com that targets either the public IP address of the Expressway-E, or multiple A/AAAA records for round-robin service of all the Expressway-E peers in the cluster.

## Domain Namespace Compatibility for Microsoft Skype for Business (also applies to Microsoft Lync Server and OCS)

Microsoft Skype for Business requires that federated edge servers are in the same DNS namespace (domain/subdomain) as the federated SIP domain. If they are not in the same DNS namespace, then federation will fail without additional configuration on the Skype for Business servers.

We recommend that your DNS SRV records for SIP federation resolve to a target in the same DNS namespace, so that open SIP federation will work from the Microsoft side without requiring any additional configuration.

For example, if you intend to federate Microsoft infrastructure with the domain cms.ciscoexample.com, you would create the SRV record \_sipfederationtls.\_tcp.cms.ciscoexample.com. The target of that DNS SRV must be an A/AAAA record in the subdomain cms.ciscoexample.com (eg. sip.cms.ciscoexample.com). If the DNS SRV target were outside that namespace (eg. sip.ciscoexample.com) then the Microsoft side would not allow the connection.

### Internal DNS Records

If you can split your DNS to give different results internally, then we recommend that you create different records for the following purposes. These records must be resolvable by Expressway-C.

#### Table 15 DNS Configuration Summary

| Purpose                                                                                                   | Record<br>type | Example entry                    | Port | Resolves to                                               |
|----------------------------------------------------------------------------------------------------|----------------|----------------------------------|------|-----------------------------------------------------------|
| For Expressway-C to resolve the Federation<br>Routing IM/P FQDN of the IM and Presence<br>Service cluster | A              | IMP1-<br>public.ciscoexample.com |      | IP address of the<br>IM and Presence<br>Service publisher |

Appendix 2: Unsupported Deployments

## Appendix 2: Unsupported Deployments

 Off-premises Microsoft clients traversing the Expressway pair to the on-premises Skype for Business Front End Servers. The topology is shown in [Unsupported] Expressway Pair Traversing on Behalf of Microsoft On-Premises Infrastructure, page 65

You must use Skype for Business Edge Server for this.

 Unified CM handling Microsoft-variant SIP and invoking Meeting Server (in a media resource group) to do transcoding. [Unsupported] Unified CM Invoking Meeting Server as a Transcoder (MRG), page 64.

This option is being investigated but is in no way supported in this release (X8.9).

3. Cisco Meeting App traversing the Expressway pair to the Cisco Meeting Server.

This is work in progress, but not available in X8.10. External users can join with the Cisco Meeting WebRTC App using a supported browser.

See the Cisco Expressway Web Proxy for Cisco Meeting Server Deployment Guide on the Cisco Expressway Series configuration guides page.

### [Unsupported] Unified CM Invoking Meeting Server as a Transcoder (MRG)

This option is not supported because Unified CM cannot currently invoke Cisco Meeting Server as a transcoder. The Meeting Server can be part of a Media Resource Group for other purposes, for example, for ad hoc conference escalation.

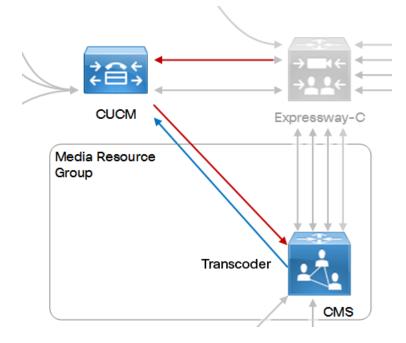

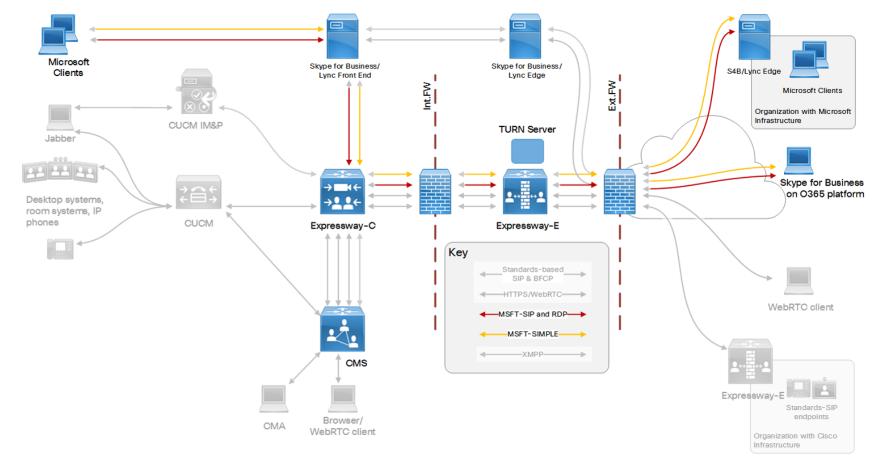

## [Unsupported] Expressway Pair Traversing on Behalf of Microsoft On-Premises Infrastructure

This option is not supported when the Expressway pair is configured as an edge for Meeting Server (this document). If you need to use on-premises Microsoft infrastructure to enable on- and off-premises Microsoft clients to join Meeting Server spaces, see the Microsoft integration topics in the Meeting Server deployment guides at Cisco Meeting Server configuration guides page.

Appendix 3: Licensing and Performance

# Appendix 3: Licensing and Performance

The core deployment described in this guide consumes different licenses in different places, depending on the traffic variant and zone encryption settings.

The performance numbers and license types depend on the series you use (VCS or Expressway).

| Deployment License Usage on Large Expressway | 66 |
|----------------------------------------------|----|
| Deployment License Usage on Large VCS        | 66 |

## Deployment License Usage on Large Expressway

| able to Elcense osage to meeting Server with Large Expressivaly fraversal Deployment |                                |                                         |                                                    |                                |                                           |                                     |  |
|--------------------------------------------------------------------------------------|--------------------------------|-----------------------------------------|----------------------------------------------------|--------------------------------|-------------------------------------------|-------------------------------------|--|
| Traffic<br>Variant                                                                   | Maximum<br>Concurrent<br>Calls | Traversal<br>Zone<br>Encryption<br>Mode | Meeting Server<br>Neighbor Zone<br>Encryption Mode | Call Type                      | Licenses Used<br>on Expressway-<br>E      | Licenses Used<br>on<br>Expressway-C |  |
| Standards-<br>based SIP                                                              | 500                            | Auto                                    | Auto                                               | Traversal                      | Rich Media<br>Sessions                    | None                                |  |
| Standards-<br>based SIP                                                              | 500                            | Other                                   | Auto                                               | Traversal<br>and<br>encryption | Rich Media<br>Sessions                    | None                                |  |
| Standards-<br>based SIP                                                              | 500                            | Auto                                    | Other                                              | Traversal<br>and<br>encryption | Rich Media<br>Sessions                    | None                                |  |
| Microsoft<br>SIP                                                                     | 750                            | Auto*                                   | Auto*                                              | ICE call,<br>not<br>Traversal  | Rich Media<br>Sessions and<br>TURN relays | None                                |  |

#### Table 16 License Usage for Meeting Server with Large Expressway Traversal Deployment

\* The Expressway ignores other values for this setting when processing Microsoft SIP, and treats all zones as if Media Encryption mode is set to Auto.

### Deployment License Usage on Large VCS

| Traffic<br>Variant      | Maximum<br>Concurrent<br>Calls | Traversal<br>Zone<br>Encryption<br>Mode | Meeting Server<br>Neighbor Zone<br>Encryption Mode | Call Type                      | Licenses Used on<br>VCS Expressway | Licenses<br>Used on<br>VCS Control |
|-------------------------|--------------------------------|-----------------------------------------|----------------------------------------------------|--------------------------------|------------------------------------|------------------------------------|
| Standards-<br>based SIP | 500                            | Auto                                    | Auto                                               | Traversal                      | Traversal Call<br>licenses         | Traversal Call<br>licenses         |
| Standards-<br>based SIP | 500                            | Other                                   | Auto                                               | Traversal<br>and<br>encryption | Traversal Call<br>licenses         | Traversal Call<br>licenses         |

#### Appendix 3: Licensing and Performance

| Traffic<br>Variant      | Maximum<br>Concurrent<br>Calls | Traversal<br>Zone<br>Encryption<br>Mode | Meeting Server<br>Neighbor Zone<br>Encryption Mode | Call Type                      | Licenses Used on<br>VCS Expressway            | Licenses<br>Used on<br>VCS Control |
|-------------------------|--------------------------------|-----------------------------------------|----------------------------------------------------|--------------------------------|-----------------------------------------------|------------------------------------|
| Standards-<br>based SIP | 500                            | Auto                                    | Other                                              | Traversal<br>and<br>encryption | Traversal Call<br>licenses                    | Traversal Call<br>licenses         |
| Microsoft<br>SIP        | 750                            | Auto*                                   | Auto*                                              | ICE call,<br>not<br>Traversal  | Traversal Call<br>licenses and<br>TURN relays | Traversal Call<br>licenses         |

 Table 17
 License Usage for Meeting Server with Large VCS Traversal Deployment (continued)

\* The Expressway ignores other values for this setting when processing Microsoft SIP, and treats all zones as if Media Encryption mode is set to Auto.

Cisco Legal Information

## **Cisco Legal Information**

THE SPECIFICATIONS AND INFORMATION REGARDING THE PRODUCTS IN THIS MANUAL ARE SUBJECT TO CHANGE WITHOUT NOTICE. ALL STATEMENTS, INFORMATION, AND RECOMMENDATIONS IN THIS MANUAL ARE BELIEVED TO BE ACCURATE BUT ARE PRESENTED WITHOUT WARRANTY OF ANY KIND, EXPRESS OR IMPLIED. USERS MUST TAKE FULL RESPONSIBILITY FOR THEIR APPLICATION OF ANY PRODUCTS.

THE SOFTWARE LICENSE AND LIMITED WARRANTY FOR THE ACCOMPANYING PRODUCT ARE SET FORTH IN THE INFORMATION PACKET THAT SHIPPED WITH THE PRODUCT AND ARE INCORPORATED HEREIN BY THIS REFERENCE. IF YOU ARE UNABLE TO LOCATE THE SOFTWARE LICENSE OR LIMITED WARRANTY, CONTACT YOUR CISCO REPRESENTATIVE FOR A COPY.

The Cisco implementation of TCP header compression is an adaptation of a program developed by the University of California, Berkeley (UCB) as part of UCB's public domain version of the UNIX operating system. All rights reserved. Copyright © 1981, Regents of the University of California.

NOTWITHSTANDING ANY OTHER WARRANTY HEREIN, ALL DOCUMENT FILES AND SOFTWARE OF THESE SUPPLIERS ARE PROVIDED "AS IS" WITH ALL FAULTS. CISCO AND THE ABOVE-NAMED SUPPLIERS DISCLAIM ALL WARRANTIES, EXPRESSED OR IMPLIED, INCLUDING, WITHOUT LIMITATION, THOSE OF MERCHANTABILITY, FITNESS FOR A PARTICULAR PURPOSE AND NONINFRINGEMENT OR ARISING FROM A COURSE OF DEALING, USAGE, OR TRADE PRACTICE.

IN NO EVENT SHALL CISCO OR ITS SUPPLIERS BE LIABLE FOR ANY INDIRECT, SPECIAL, CONSEQUENTIAL, OR INCIDENTAL DAMAGES, INCLUDING, WITHOUT LIMITATION, LOST PROFITS OR LOSS OR DAMAGE TO DATA ARISING OUT OF THE USE OR INABILITY TO USE THIS MANUAL, EVEN IF CISCO OR ITS SUPPLIERS HAVE BEEN ADVISED OF THE POSSIBILITY OF SUCH DAMAGES.

Any Internet Protocol (IP) addresses and phone numbers used in this document are not intended to be actual addresses and phone numbers. Any examples, command display output, network topology diagrams, and other figures included in the document are shown for illustrative purposes only. Any use of actual IP addresses or phone numbers in illustrative content is unintentional and coincidental.

All printed copies and duplicate soft copies are considered un-Controlled copies and the original on-line version should be referred to for latest version.

Cisco has more than 200 offices worldwide. Addresses, phone numbers, and fax numbers are listed on the Cisco website at www.cisco.com/go/offices.

© 2016-2017 Cisco Systems, Inc. All rights reserved.

## **Cisco Trademark**

Cisco and the Cisco logo are trademarks or registered trademarks of Cisco and/or its affiliates in the U.S. and other countries. To view a list of Cisco trademarks, go to this URL: www.cisco.com/go/trademarks. Third-party trademarks mentioned are the property of their respective owners. The use of the word partner does not imply a partnership relationship between Cisco and any other company. (1110R)